**RM&R Privacy Training Full Package for HIC Privacy Officers**

### **Content**

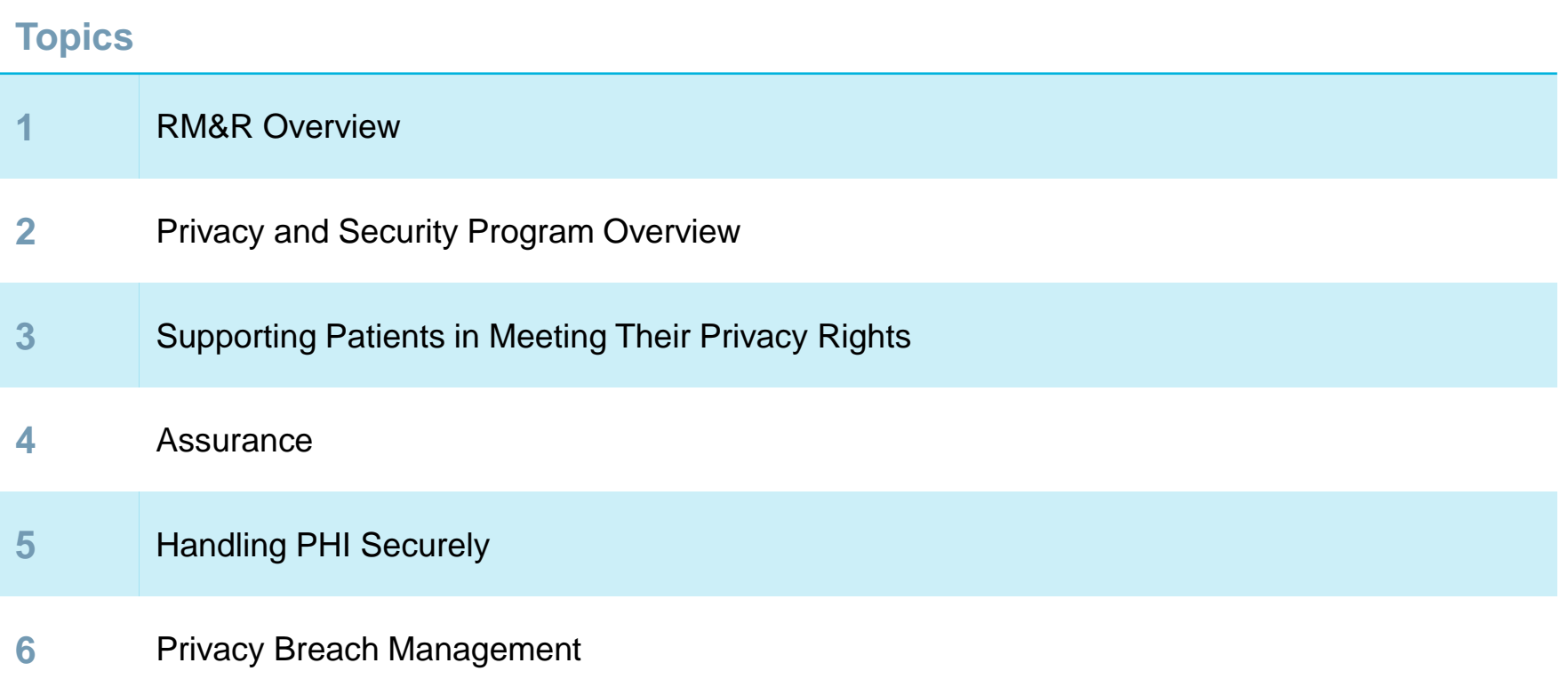

# **Definitions**

#### **Personal Health Information (PHI)**

- Defined in PHIPA as identifiable health information about an Individual
- PHI includes information such as diagnoses, provider name, or SDM information
- Everything in the RM&R System that is related to an identifiable Individual is PHI, including information found in audit logs, reports, or bug reports
- Any information about an identifiable patient or SDM in forms or reports (e.g., Privacy Breach Report, Request for Access to the patient's own PHI)

#### **Health Information Custodian (HIC)**

- A health care organization that contributed PHI for the purpose of health care
- HICs have authority and accountability over the PHI
- Also have the relevant PHIPA responsibilities for PHI they collect for health care purposes by viewing PHI contributed by other organizations

#### **Agent**

- Acts under the authority of the HIC for the purposes established by the HIC
- An agent of an organization has the authority to view or handle PHI according to the organization's policies and procedures

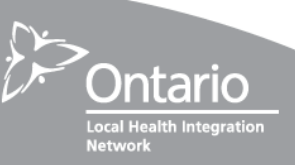

## **Definitions (cont'd)**

#### **Health Information Network Provider (HINP)**

• A person (or organization) who provides services to two or more health information custodians where the services are provided primarily to enable the custodians to use electronic means to disclose personal health information to one another

#### **Disclosure**

• A HIC that contributes PHI discloses it to the HIC that views it (when it is viewed)

#### **Collection**

• A HIC that views PHI collects it from the HIC that discloses it (when it first views the PHI)

#### **Use**

• A HIC that views PHI that it previously collected or that views PHI it contributed

#### **Consent Directive**

• Colloquially called a "lockbox", a consent directive is a patient instruction about how an organization may manage that patient's PHI

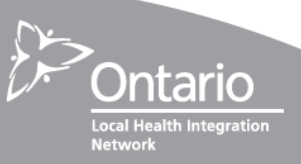

### **RM&R Overview**

### **RM&R… because we need to know**

Resource Matching & Referral (RM&R) is a shared web-based application that matches patients to appropriate clinical programs/services and sends electronic referrals. The application is currently live in 80 acute, rehabilitation, complex continuing care, home care, long-term care and community support health service providers in Toronto Central and Central LHINs. It was introduced in Toronto Central LHIN in 2008 and in Central LHIN as of 2011.

By creating a centralized tool, the RM&R application, allows Health Service Providers to match patients to the most appropriate programs and services in a timely manner. It also provides clear methods to identify capacity issues and service gaps. Lastly, the RM&R application is a single repository of information used by Health Service Providers to improve the patient experience.

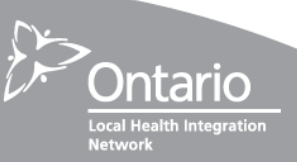

## **RM&R – By the Numbers**

- **80** Participating Organizations
- **24,000+** Registered users
	- **~500,000** referrals sent since 2009

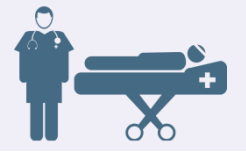

• **~6000** Long-Term Care Beds for Patient Matching

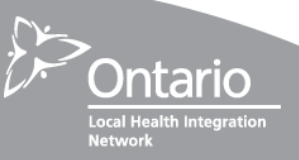

\*Patients identified using unique MRN or CHRIS numbers

### **RM&R Privacy and Security Program**

### **Privacy and Security Governance**

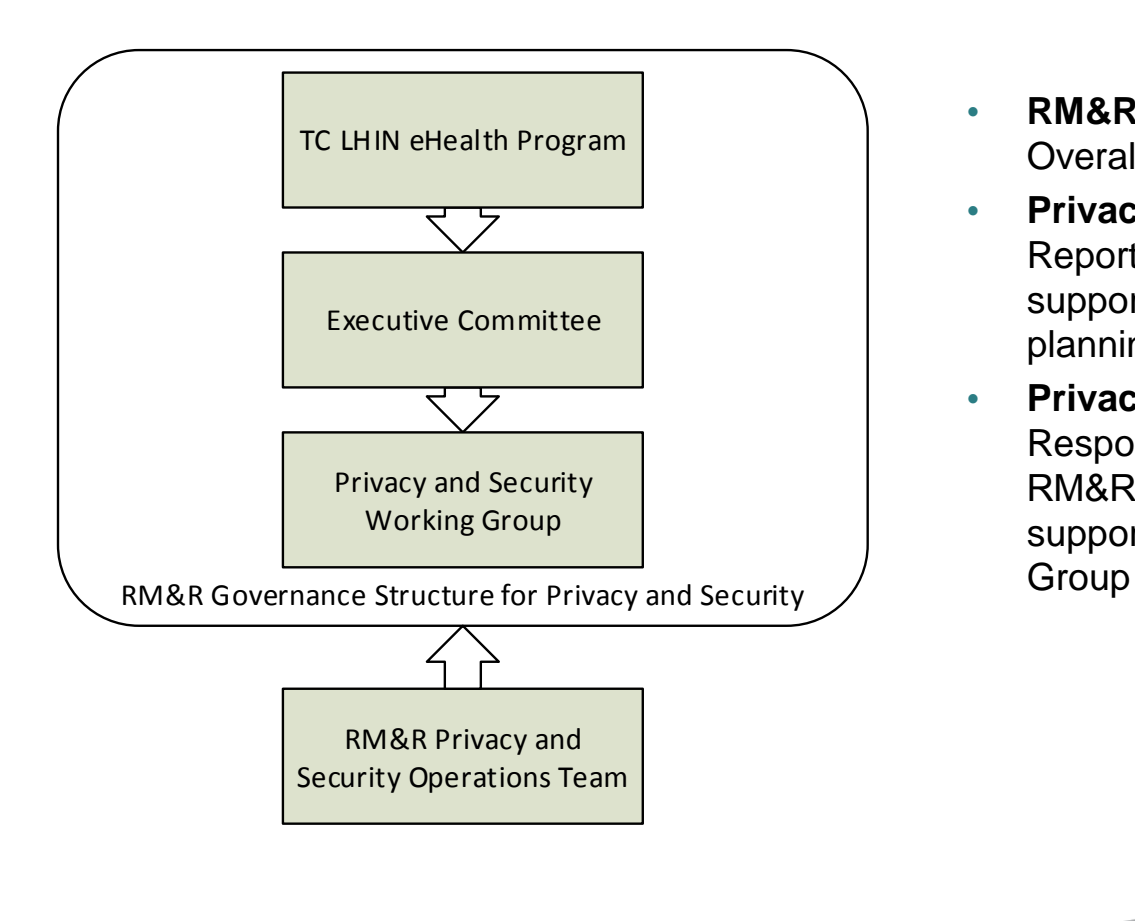

- **RM&R Executive Committee** Overall accountability for the RM&R initiative
- **Privacy and Security Working Group** Reports to the RM&R Executive Committee and supports management of tactical operational planning and issues management
- **Privacy and Security Operations Team**  Responsible for the day-to-day operations of RM&R's privacy and security programs, and supporting the Privacy and Security Working

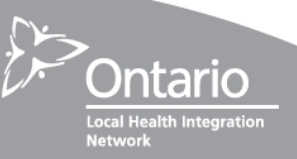

## **Privacy and Security Policies**

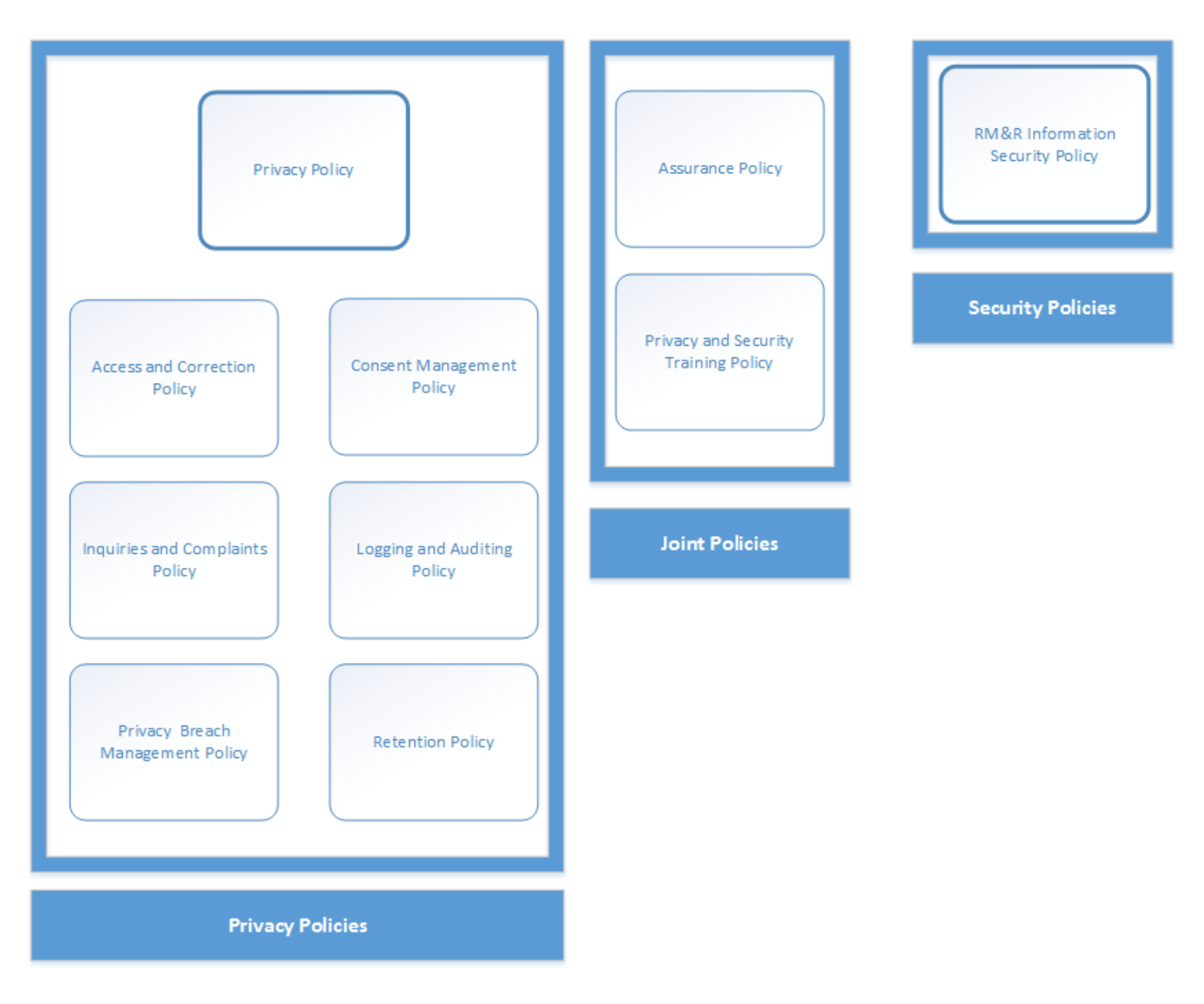

# **Privacy Operations**

#### **What are Privacy Operations?**

- Activities conducted by HICs and RM&R related to supporting Individual privacy rights or managing the privacy program (e.g., assurance)
- They are guided by the RM&R Privacy Policies

#### **What are RM&R's privacy objectives?**

- Individuals (i.e., patients or their SDMs) have a streamlined experience when exercising their privacy rights
- HICs and RM&R work together to protect privacy

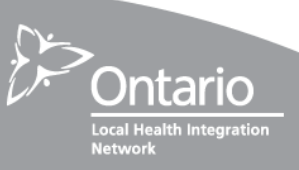

### **Operational Privacy and Security Manual**

The manual includes operational processes, policies, governance, and an overview of the RM&R Privacy and Security Program.

The manual will be updated from time to time. The most up-to-date version of the manual will be available on the RM&R Website

#### **What should you do if you get a privacy request related to RM&R?**

- Review the summary of the relevant policy in Section 4 of the *RM&R Operational Privacy and Security Manual* to orient yourself
- Review the associated flowcharts in Section 4 of the manual to assist you in understanding the key process steps
- Read the relevant section of the policies in Section 5 of the manual to understand the detailed obligations
- Use the required forms in section 6 of the manual to exchange information with RM&R

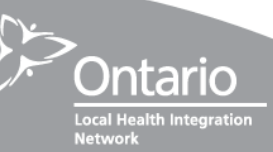

## **Privacy and Security Safeguards**

#### **Administrative**

- Appointed Privacy and Security Leads
- Privacy and Security Working Group to oversee operational activities
- Public communications regarding the Program
- Privacy and security training
- Agreements with agents and electronic service providers
- Privacy and security policies
- Operating procedures and practices established in privacy and security policies
- Conducted PIAs and TRAs

#### **Physical**

- Physically controlled access to servers and networking equipment
- PHI in a secure and redundant data centre
- Formalized processes and procedures for the disposal and replacement of hardware

#### **Technical**

- Logical access controls
- Additional authentication mechanisms for system administrators and others with privileged access
- Encryption when data is in transit and at rest
- Vulnerability and patch management
- Formal change management and testing procedures
- Protection against anti-virus and malware
- Secure, offsite backups
- Logging and auditing capabilities
- Intrusion detection and alerting
- Operational monitoring of services for performance and integrity

## **Permitted Purposes for Collection, Use, and Disclosure of PHI in the RM&R System**

#### **Participating HICs**

- Collection: providing or assisting in the provision of health care (authority is based on consent)
- Use & Disclosure: providing health care or assisting in the provision of health care, implementation and maintenance of the application

### • **UHN**

UHN plays multiple roles that are established through PHIPA and RM&R Agreements:

- 1. HINP: providing information technology services to enable HICs to use electronic means to disclose PHI to one another and to procure (including identifying specifications for technology products and services and enforcing the obligations of the ESPs)
- 2. Agent: when handling PHI in the System for which another HIC is the custodian or when supporting the processing of requests from patients associated with PHI that another HIC contributed (e.g., access request, consent directive management)
- 3. HIC: collection, use and disclosure, as above, for the purpose of providing health care or assisting in the provision of health care when acting as a participating site

### **Supporting Patients in Exercising Their Privacy Rights**

# **Patient Privacy Rights**

#### **What are the Individual privacy rights that you will support as an RM&R Participating Site CPO?**

- **1. Consent** Provide or withdraw consent (for health care purposes)
- **2. Request for Access**  View PHI that a HIC holds
- **3. Request for Correction**  Ask to correct PHI if it is incomplete, inaccurate, or out-of-date
- **4. Inquiries**  Ask a question about information handling practices and privacy
- **5. Complaints**  Make a complaint about the information handling practices and privacy

*Note: RM&R policies and procedures help HICs meet those obligations with respect to RM&R. They do not replace the internal privacy program, but augment it to ensure effective coordination where an issue relates to more than one HIC.*

#### **Important!**

**When in doubt:**

- **First consult the RM&R** *Operational Privacy and Security Manual*
- **If you still have questions, email: rmr\_program@uhn.ca**

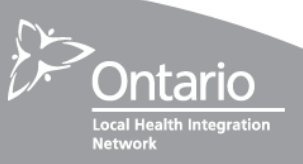

### **Consent – Overview**

#### **What are the HIC's obligations in consent?**

- Obtain consent
- Receive and process Consent Directives
- Override Consent Directives only in appropriate circumstances
- Follow-up on Consent Directives overrides

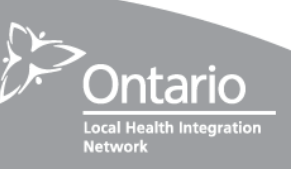

# **Consent – Process Summary**

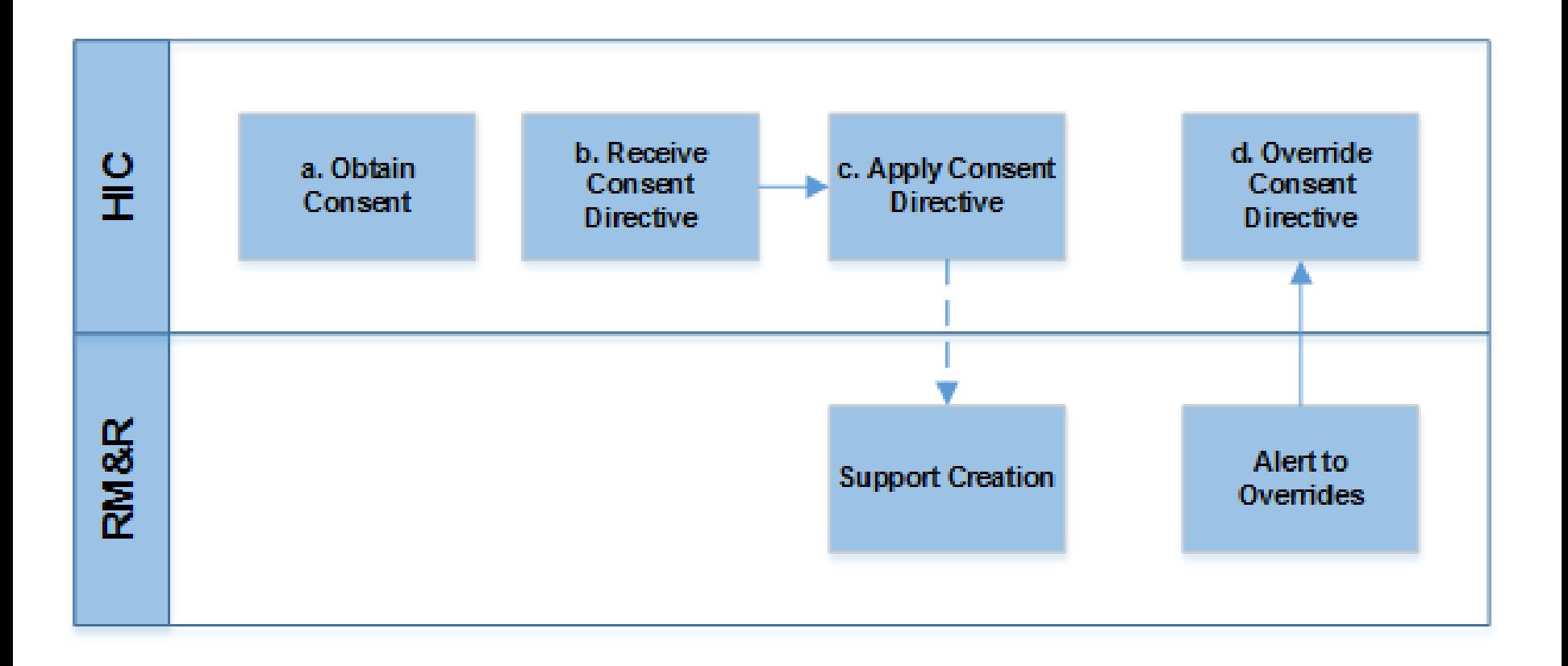

## **Consent – a. Obtaining Consent**

- Collection, use, and disclosure in RM&R for health care purposes is consent based
- Any form of consent is acceptable (i.e., implied, express), but must be knowledgeable and meet policy standards
- "Layered approach" to notices is recommended
	- Existing notices likely meet the standards except maybe for requirement to communicate participation in shared electronic health networks
	- Provide more information about RM&R on request or direct the Individual to: [www.resourcematchingandreferral.com](http://www.resourcematchingandreferral.com/)

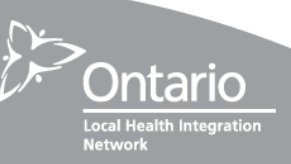

## **Consent – b. Receiving Consent Directives**

#### **Consent Directive Requests**

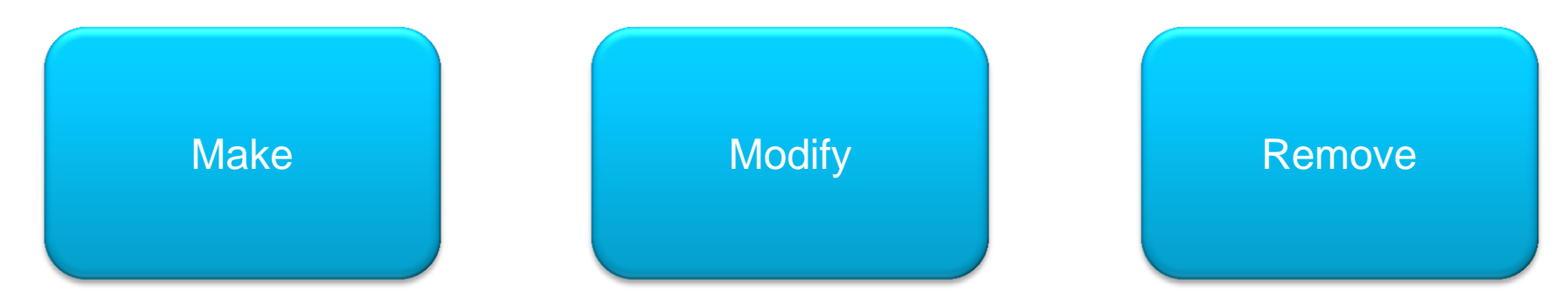

#### **How do you receive Consent Directives?**

- 1. Receive, Log and Document Consent Directives as usual (i.e., use your own forms)
- 2. Inform the Individual about the Impact of the Directive, and about how Consent Overrides work.

#### **Important!**

You are accountable for ensuring the Consent Directive is registered.

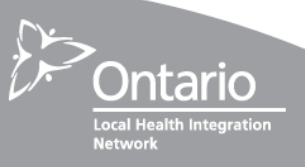

## **Consent – b. Receiving Consent Directives (cont'd)**

**What types of Consent Directives does the RM&R System support?**

**1. Global** – Restricts access to all PHI in the RM&R System (except some demographic data used to identify the Individual in the system for the purpose of managing the individual's record) for all users of the system. The information can be viewed by overriding the consent directive restriction.

This is currently the only type of consent directive restriction available in RM&R.

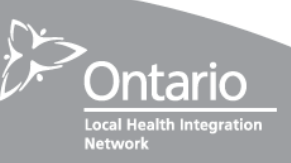

## **Consent – c. Applying Consent Directives**

#### **What is the Process to apply Consent Directives?**

- 1. Log that the request was made
- 2. Verify identity of the Individual or SDM (and authority if SDM)
- 3. Discuss the implications of creating a Consent Directive, when it can be overridden, and that the Individual can change their mind
- 4. Get contact information for the Individual
- 5. Apply the Consent Directive in the system as soon as possible. *Note: it must be within two business days of verifying the Individual's identity*
- 6. After applying the Consent Directive in the system, you must immediately tell the Individual that the request was implemented.

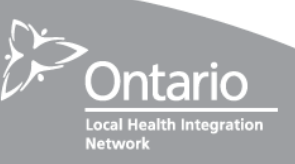

# **Consent – c. Applying the Consent Directive (cont'd) Logging In**

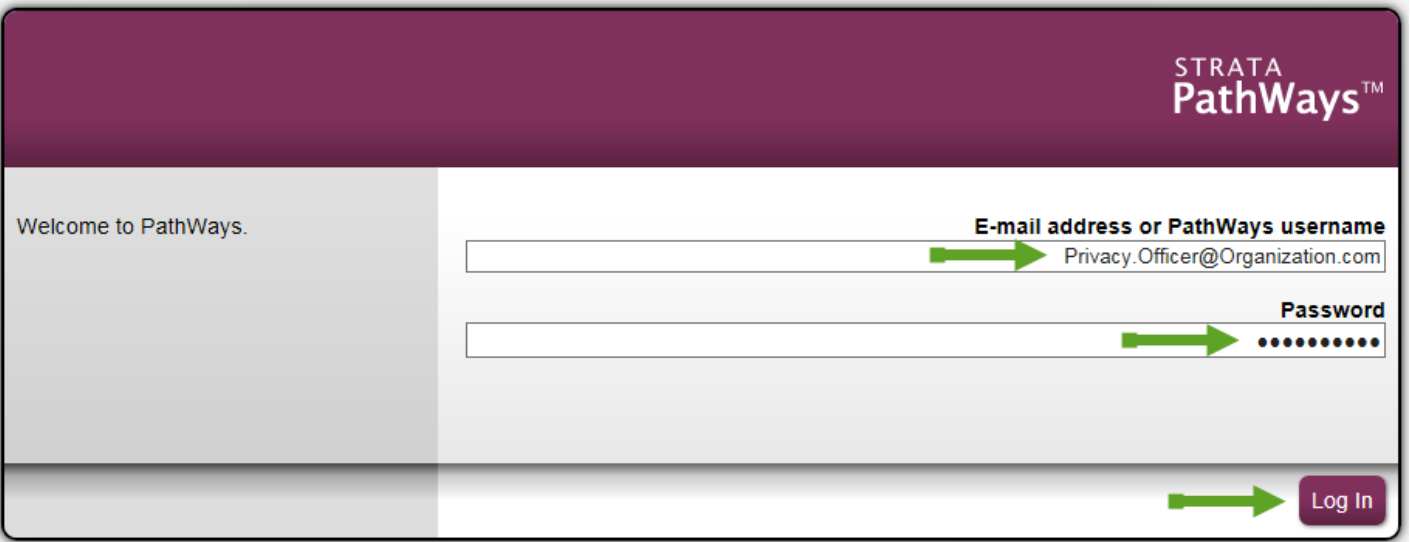

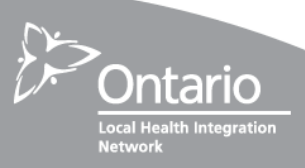

# **Consent – c. Applying the Consent Directive (cont'd) First Time Logging In (and Annually Thereafter): ToS/EUA**

1. Press the "I Agree" button to agree to the terms of the End User Agreement

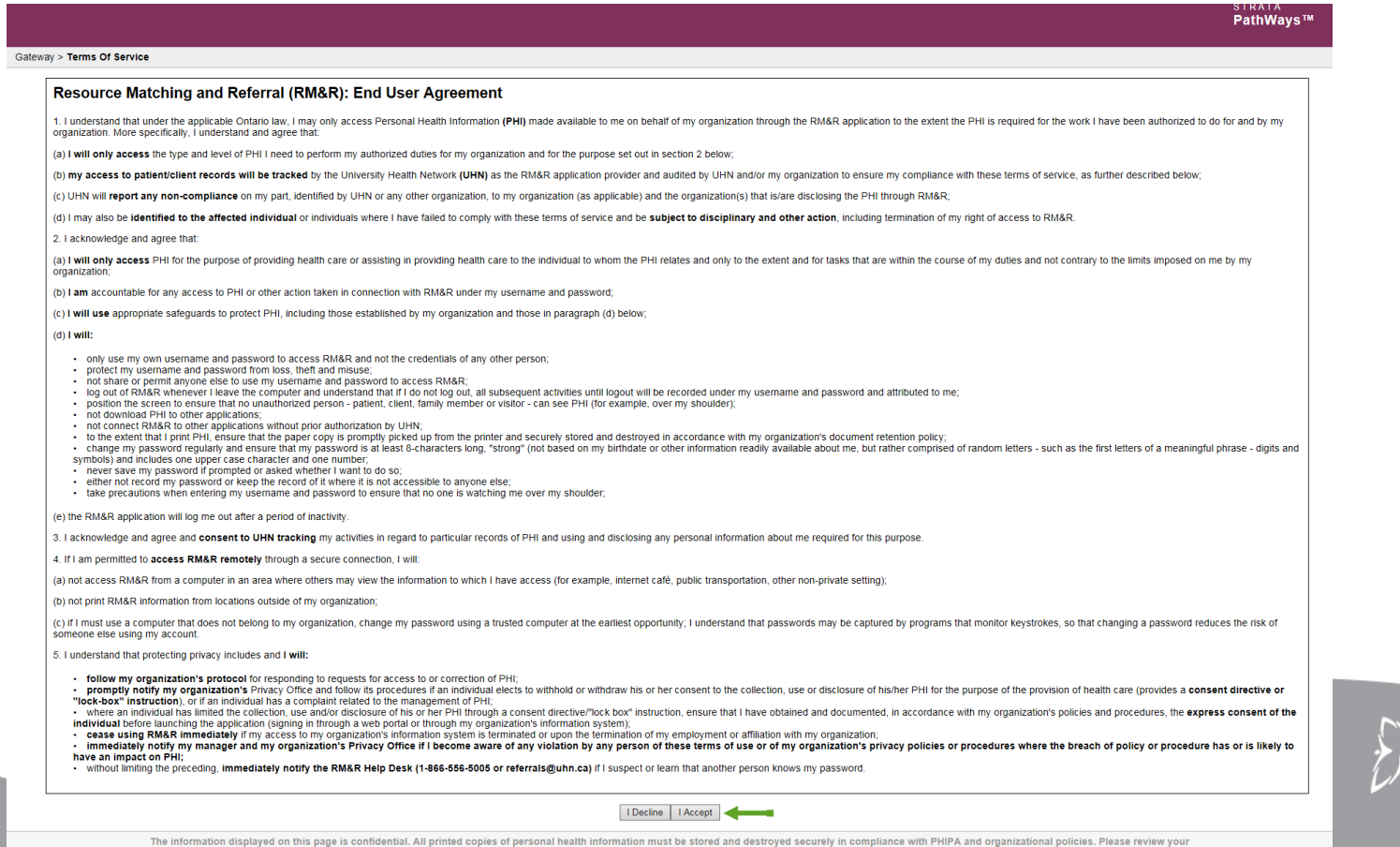

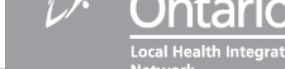

Strata PathWays is copyright @ 2001-2015 Strata Health Solutions

ganization's privacy policies, or contact your Privacy resource, for practices you should apply to protect this informati

## **Consent – c. Applying the Consent Directive (cont'd) First Login: Review and Confirm Contact Information**

- 1. Confirm that your name and email address are correct
- 2. Update "Designation" field to "**Privacy Officer**"
- 3. Acknowledge the disclaimer about your contact information
- 4. Press: "Save Contact Information" button

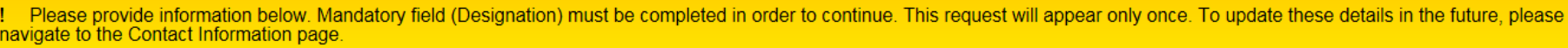

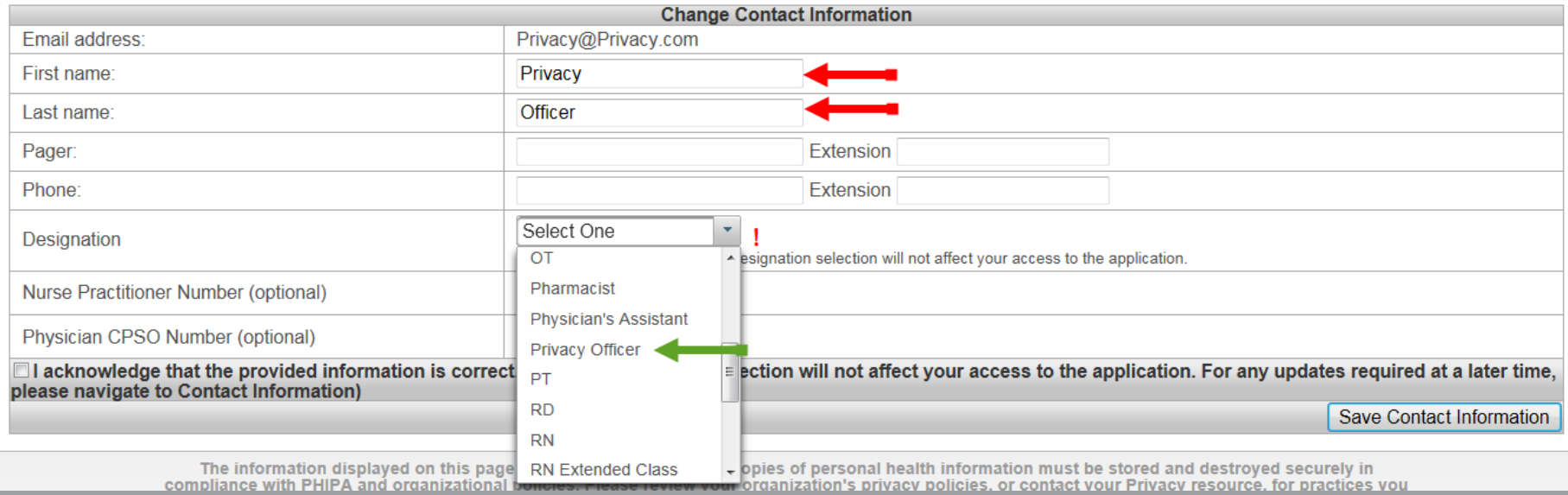

## **Consent – c. Applying the Consent Directive (cont'd) Select "Transition" Module**

- The "Transition" module will be your only option when logged in as a Privacy **Officer**
- If you use RM&R in other capacities (i.e., if you are also a clinician that uses RM&R to provide health care, or in another role that otherwise supports the provision of health care), a separate account will be created for you that you should use when acting in the other role

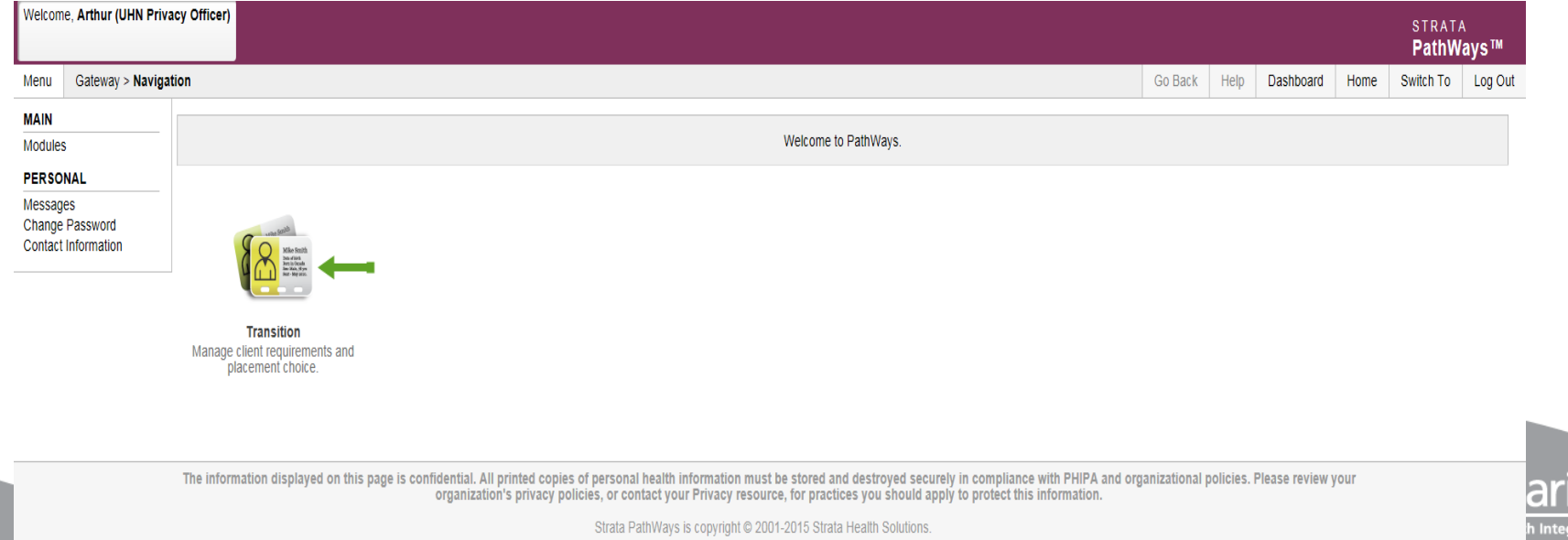

## **Consent – c. Applying the Consent Directive (cont'd) Choose Clients**

• "Clients" will be your only option in the Transition module, unless you use RM&R in other capacities and have logged in using your separate account for the role (i.e., if you are also a clinician that uses RM&R to provide health care, or in another role that otherwise supports the provision of health care)

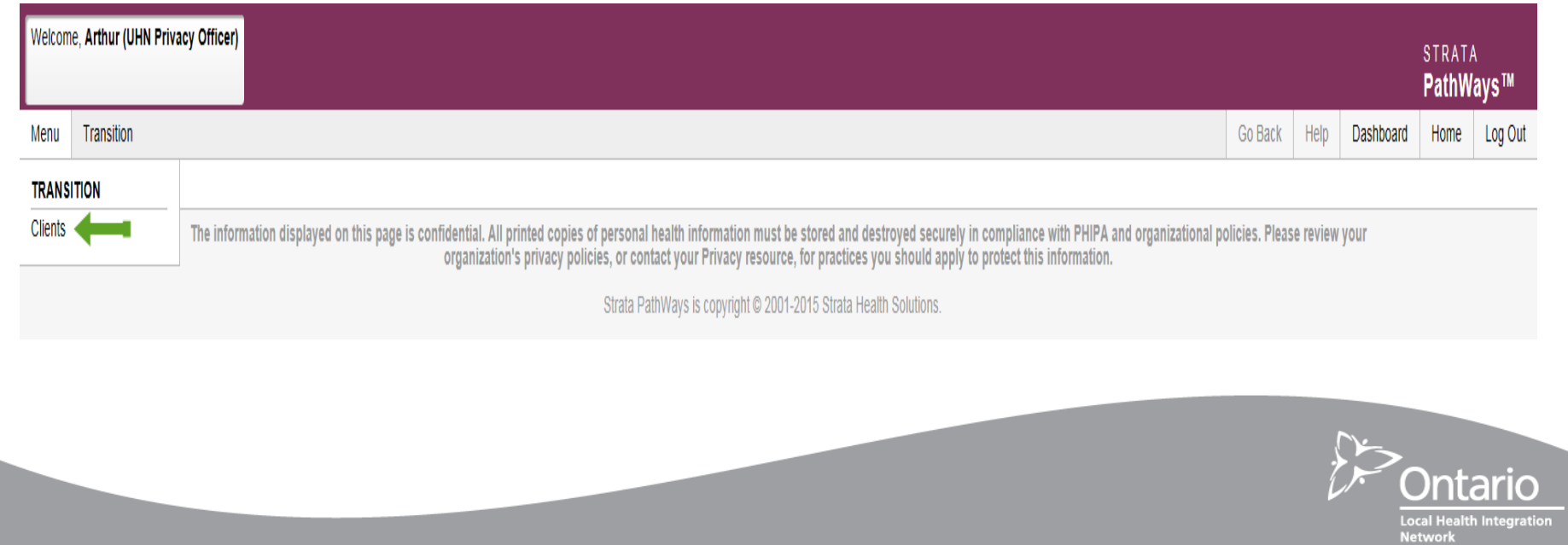

## **Consent – c. Applying the Consent Directive (cont'd)Find Patient Record**

1. Search by any one of the identified fields and choose the correct patient record

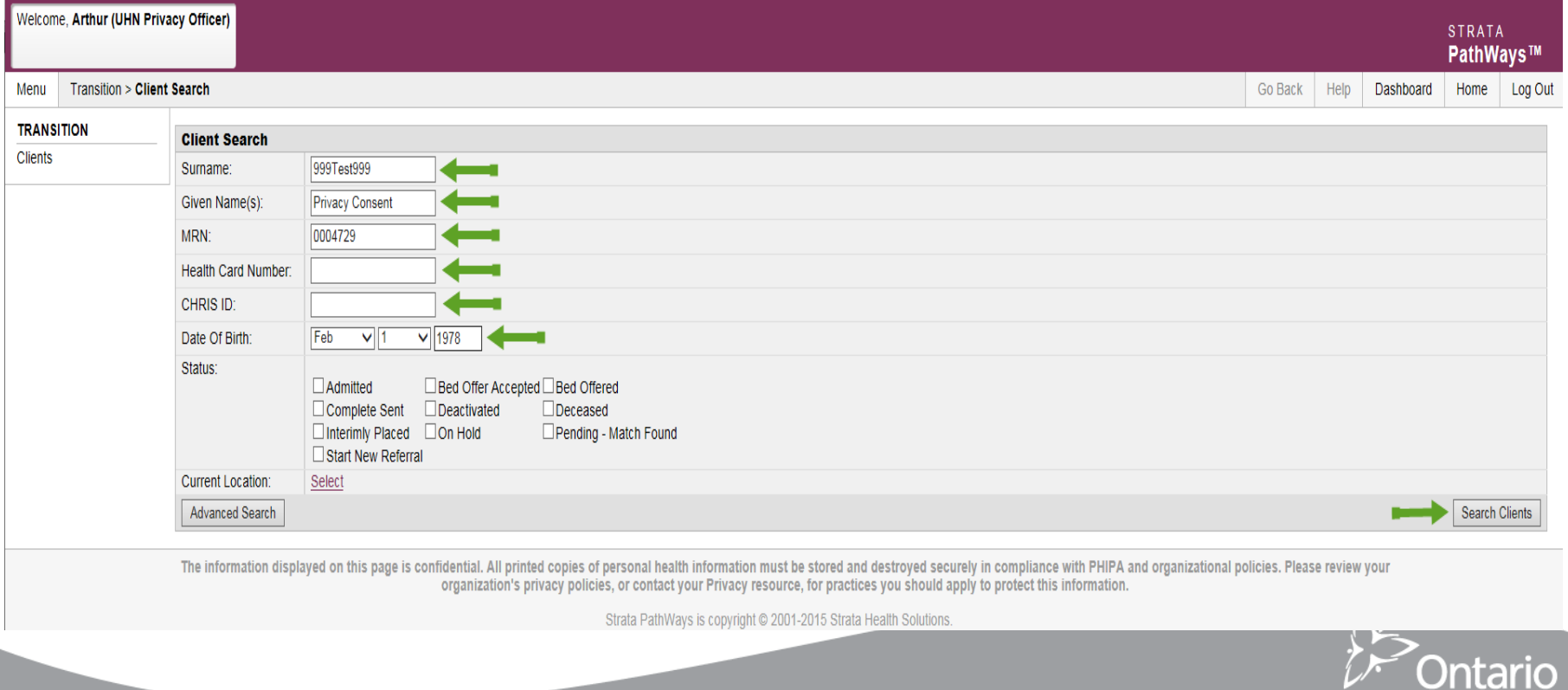

**Local Health Integration** Vetwork

# **Consent – c. Applying the Consent Directive (cont'd) Select Patient Record**

- 1. Select the radio-button for the correct patient record
- 2. Press the "Edit" button

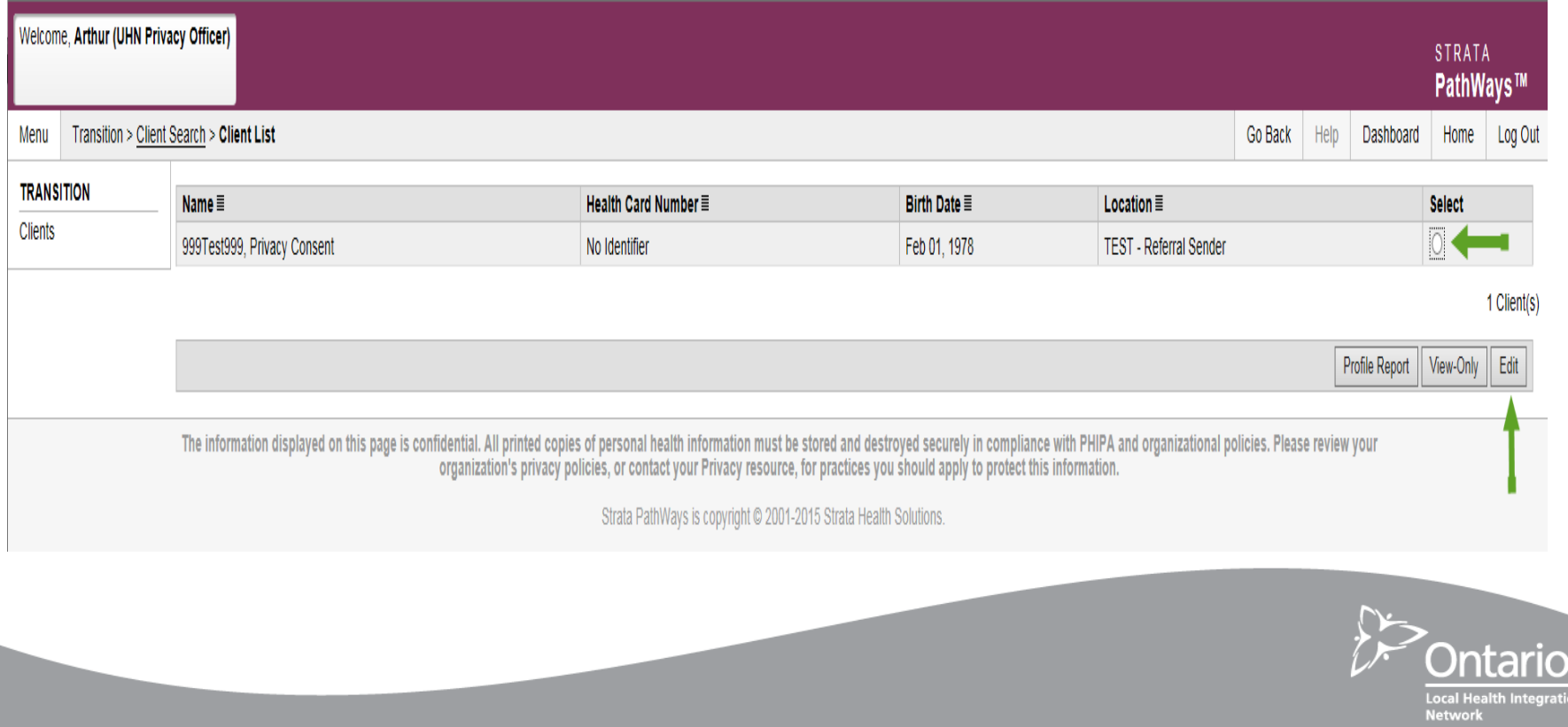

## **Consent – c. Applying the Consent Directive (cont'd) Choose Referral**

1. Press the "Select Existing" button for any one of the **existing** care types (Do NOT start a new referral)

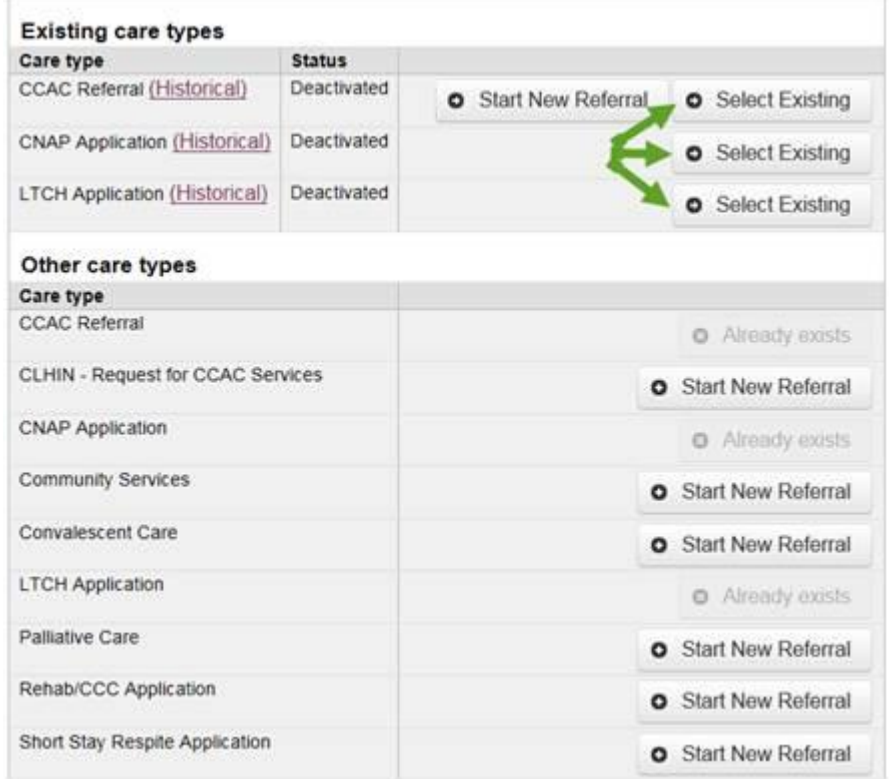

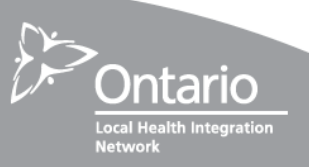

## **Consent – c. Applying the Consent Directive (cont'd) Apply Consent Directive Instruction**

- 1. Choose the "Client Details" tab
- 2. Select a Consent Directive option from the "Client Consent" dropdown list

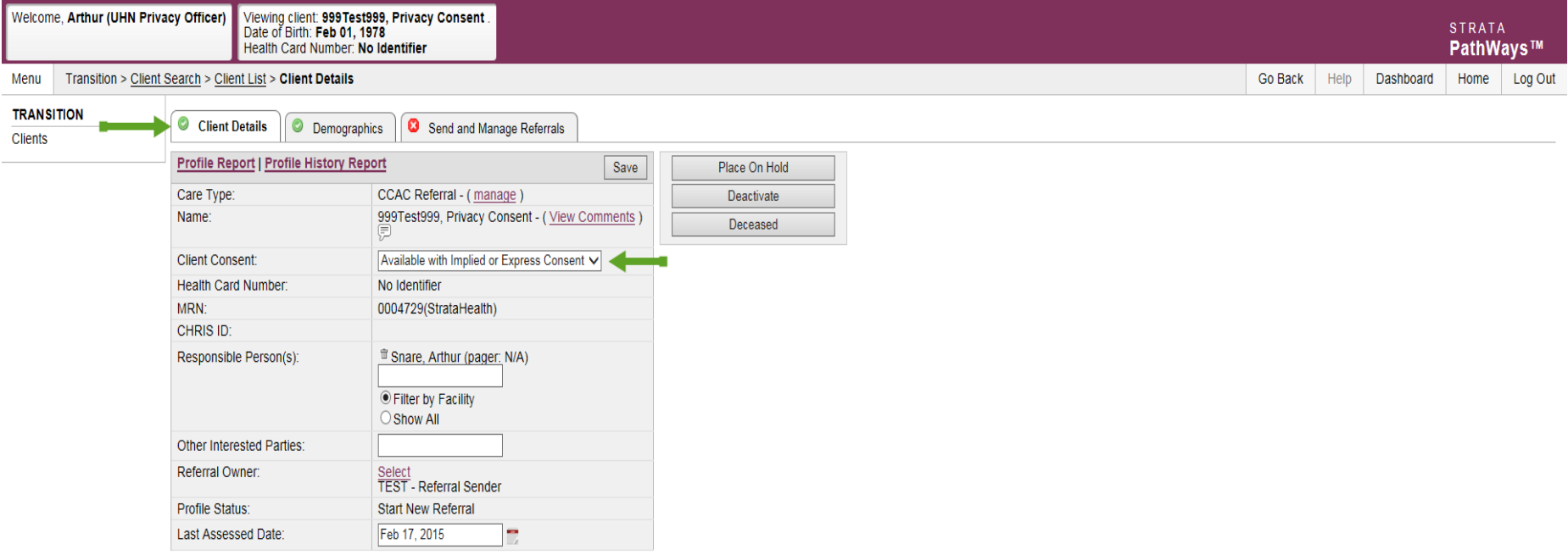

The information displayed on this page is confidential. All printed copies of personal health information must be stored and destroyed securely in compliance with PHIPA and organizational policies. Please review your organization's privacy policies, or contact your Privacy resource, for practices you should apply to protect this information.

# **Consent – c. Applying the Consent Directive (cont'd) Choose Consent Directive Option**

- 1. Select either:
	- "Available with Implied or Express Consent" (to withdraw an existing Consent Directive restriction); OR
	- "Restricted due to client consent directive" (to apply a new Consent Directive restriction)
- 2. Press the "Save" button

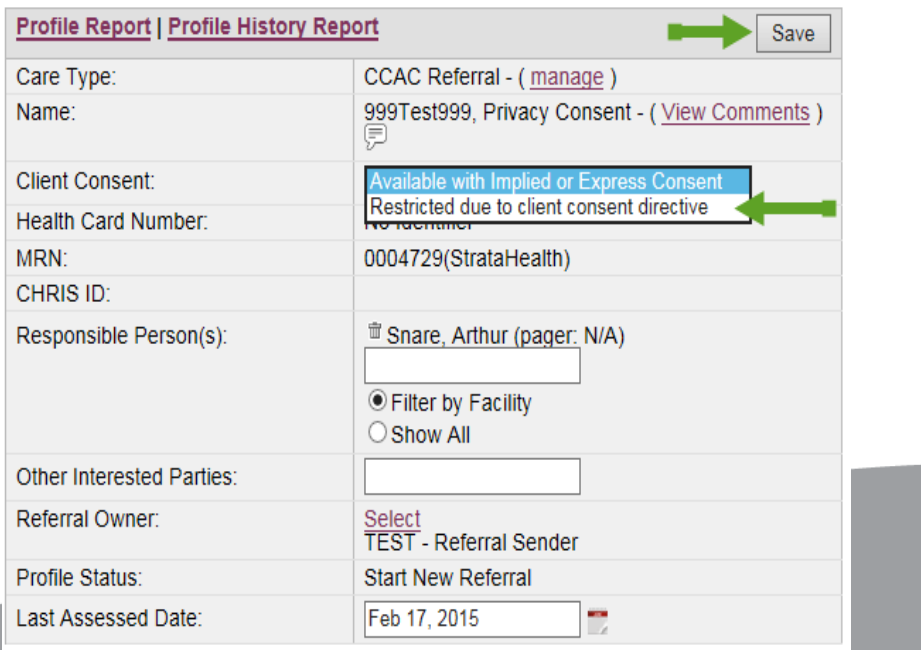

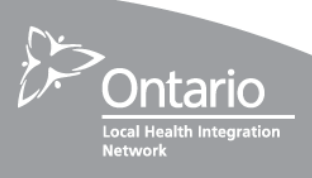

## **Consent – c. Applying the Consent Directive (cont'd) Validate that Consent Directive Applied**

- 1. The "lock" icon indicates that the Consent Directive has been applied
- 2. If the Consent Directive was incorrectly applied (e.g., if it was applied to the wrong record), select the radio button
- 3. Press the "Edit" button

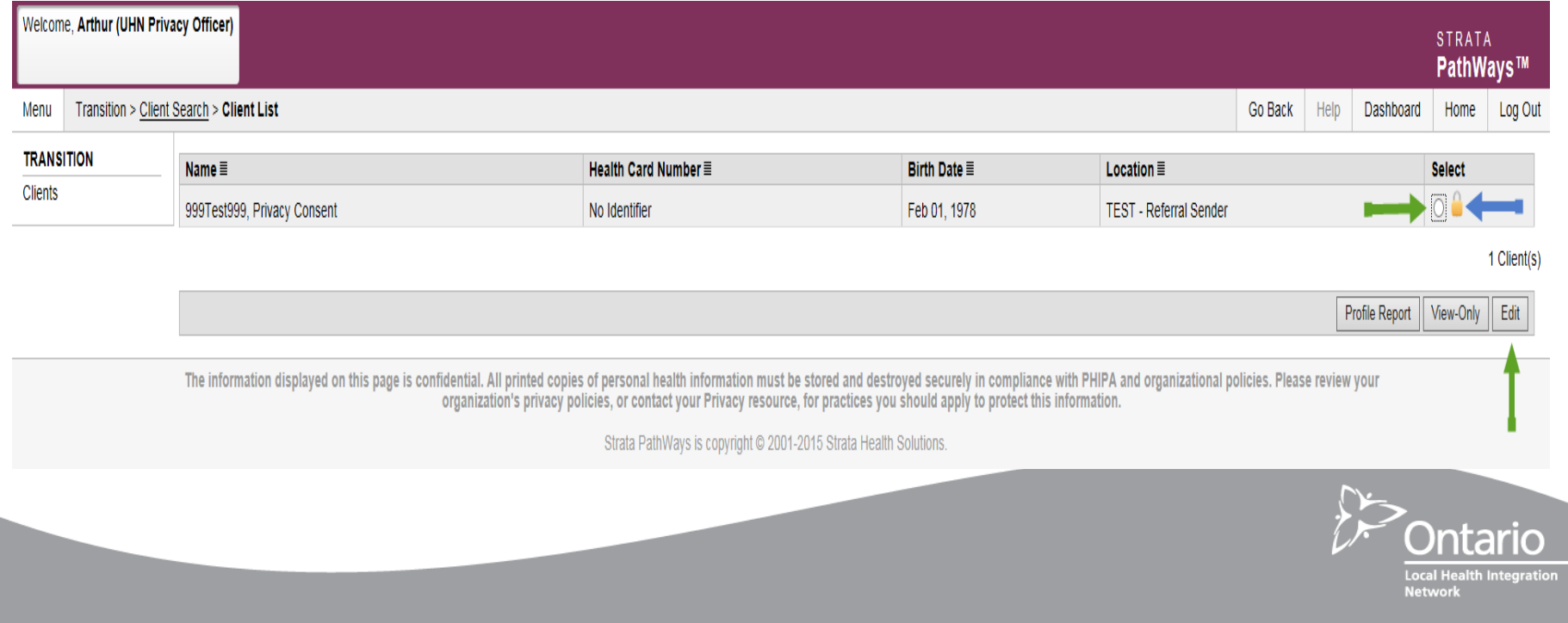

# **Consent – c. Applying the Consent Directive (cont'd) Confirm Record**

- 1. Ensure the correct patient record is chosen
- 2. Press the "Select Existing" button for any one of the **existing** care types (Do NOT start a new referral)

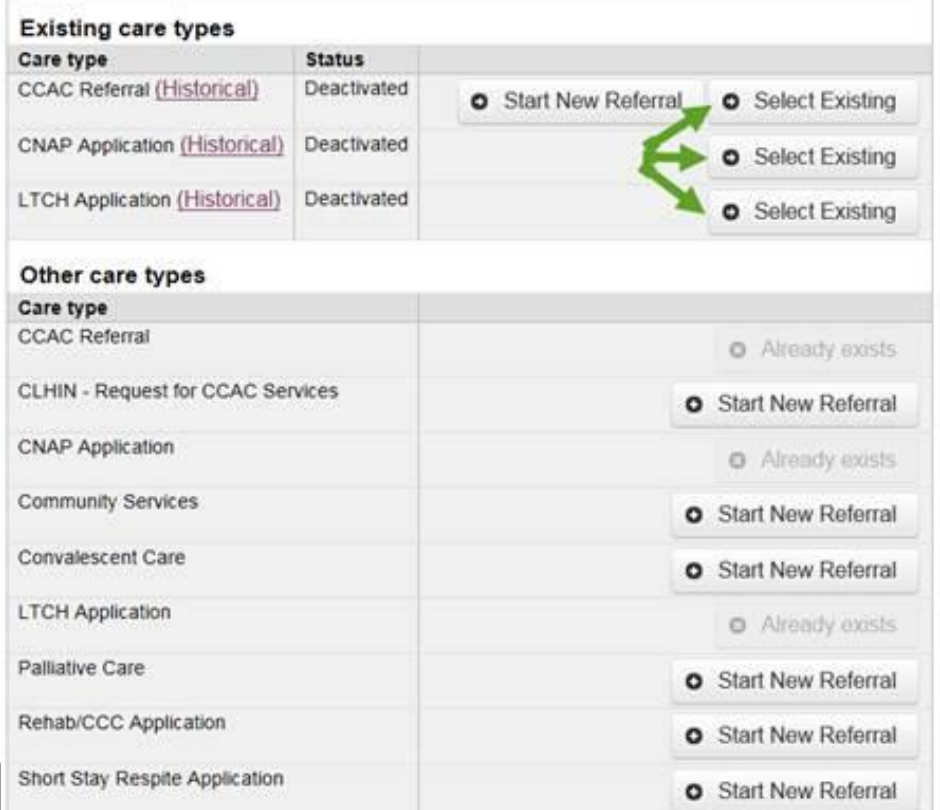

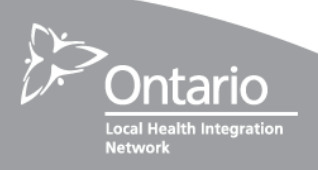

## **Consent – c. Applying the Consent Directive (cont'd) Update or Remove Consent Directive**

- 1. Use the "Client Details" tab
- 2. Select the "Client Consent" dropdown

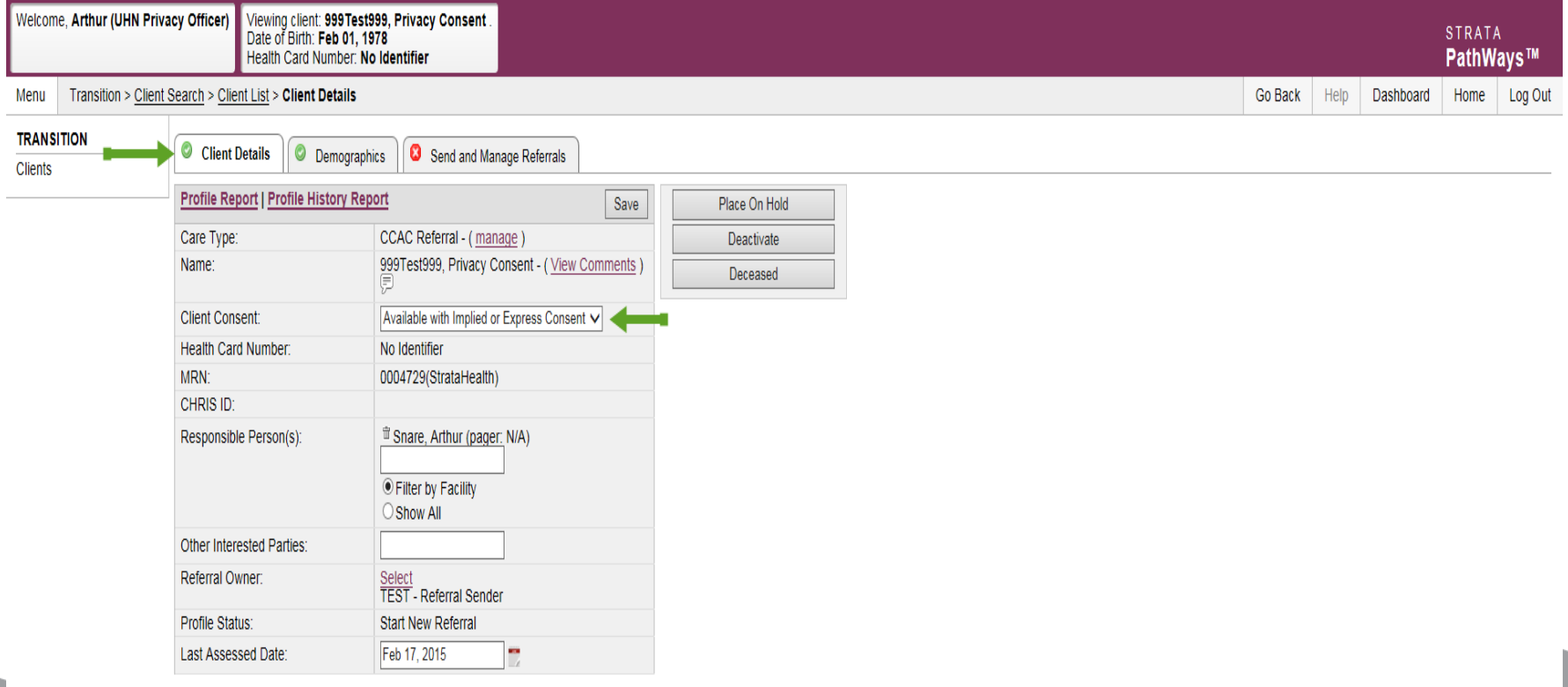

The information displayed on this page is confidential. All printed copies of personal health information must be stored and destroyed securely in compliance with PHIPA and organizational policies. Please review your organization's privacy policies, or contact your Privacy resource, for practices you should apply to protect this information.

Strata PathWays is copyright @ 2001-2015 Strata Health Solutions

## **Consent – c. Applying the Consent Directive (cont'd) Select Consent Directive Option**

- 1. Remove the Consent Directive by choosing "Available with Implied or Express Consent"
- 2. Press the "Save" button

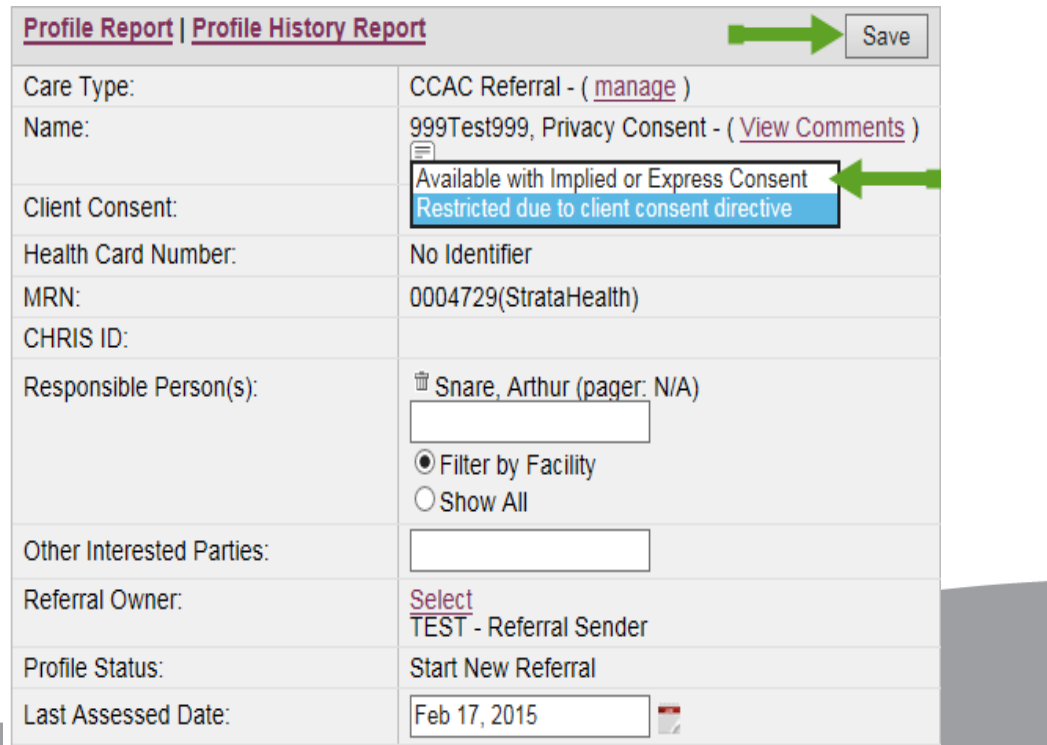

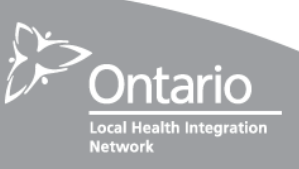
# **Consent – c. Applying the Consent Directive (cont'd)**

#### **What do you need to include when notifying the Individual?**

- Tell the Individual what they requested
- Describe the Consent Directive and its impact
- Confirm the Consent Directive was made and the date that it was made
- Describe the circumstances under which the Consent Directive may be overridden (i.e., consent, risk of harm to self or others)
- Inform them that they will be notified when overridden
- Include the contact information for the Privacy Lead at your organization
- Inform them that they may change or remove the Consent Directive at any time

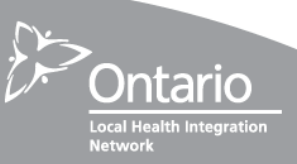

## **Consent – d. Overriding a Consent Directive**

#### **What are acceptable reasons for override once clinical viewing allowed?**

- Express consent by patient or SDM
- Foreseeable risk of significant bodily harm to the patient and it is not reasonable to get consent in a timely manner
- Foreseeable risk of significant bodily harm to another Individual or group

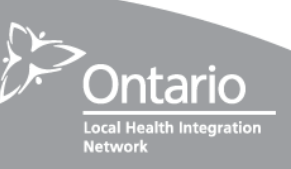

# **Consent – d. Overriding a Consent Directive (cont'd)**

#### **How does a Clinician get express consent?**

- For the purposes of express consent, the clinician must ensure that consent is **knowledgeable** by speaking with the Individual about:
	- Purpose of collection
	- Reminder that consent does not need to be given
	- Override is for the duration of the login to the application. Subsequent logins will require an additional override
	- PHI will be available only to the person overriding the directive
	- PHI can only be used or disclosed for the purpose of the override

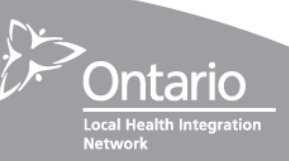

### **Consent – d. Overriding a Consent Directive (cont'd) Overriding a Consent Directive Restriction**

A Consent Directive restriction can be overwritten by:

- 1. Selecting the radio button for a patient with a Consent Directive restriction applied (i.e., the "lock" icon flags the record as being restricted)
- 2. Pressing either the "View Only" or "Edit" button

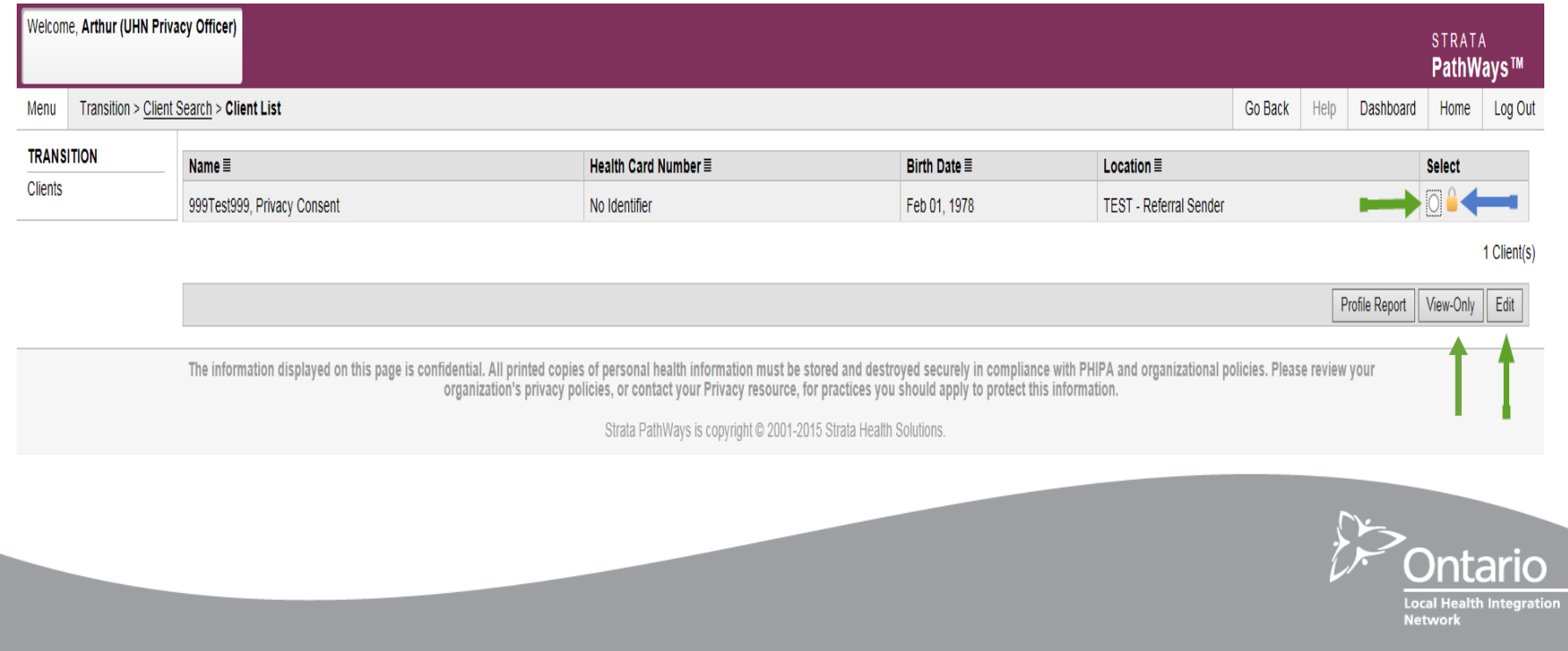

### **Consent – d. Overriding a Consent Directive (cont'd) Overriding a Consent Directive Restriction - Continued**

Clinicians may override a Consent Directive restriction, and access the Personal Health Information found in the referral under the authority of one of three reasons listed in the image below.

- 1. Chose the "Consent Reason" corresponding to the authority that you're using to access the information.
- 2. Press the "Accept" button

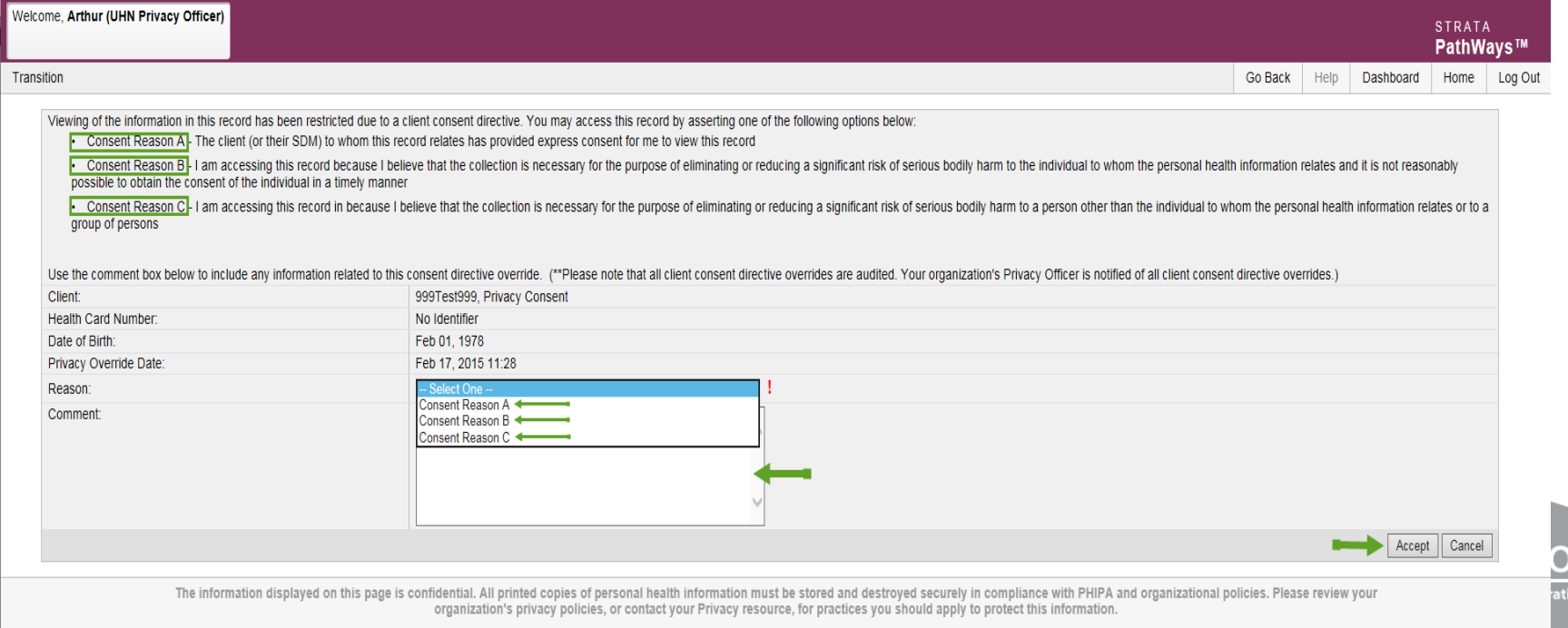

## **Consent - d. Overriding a Consent Directive (cont'd)**

### **How do you follow up on an override?**

- 1. Privacy Lead from the HIC that overrode the Consent Directive, and Privacy Lead from the HIC where the patient is located, will receive a secure notification from RM&R of an override.
- 2. Privacy Lead(s) review the details of the override in RM&R and confirm whether the override was appropriate.
- 3. Privacy Lead notifies the Individual that an override occurred and provides the relevant information.
- 4. Privacy Lead logs that the notice occurred

#### **Example**

- Dr. Merl from Organization A overrides a Consent Directive for an individual at Organization B
- Privacy Lead at Organization A:
	- Receives notice that an override occurred (directly from UHN at this time)
	- Tells the Individual that an override occurred
- Privacy Lead at Organization B :
	- Receives notice that an override occurred

### **Important!**

If the Consent Directive override is inappropriate, the Privacy Lead must initiate Privacy Breach Management procedures

## **Consent - d. Overriding a Consent Directive (cont'd)**

### • **What do you tell the Individual?**

- Name of the clinician and HIC who overrode the Consent Directive
- Date and time of the override
- Type of PHI collected and the name of the HIC that contributed the PHI to the RM&R System
- Reason for the override (i.e., reason that the clinician chose in the System)
- Contact information for the Privacy Lead at your organization

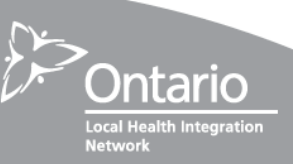

### **Request for Access – Overview**

### • **What does a HIC do if they receive the request?**

- Respond if it relates to PHI that you contributed or collected (i.e., viewed)
- Ask Individual to contact the HIC that contributed the PHI, and provide the individual with the HIC's contact information

### • **What does RM&R do if they receive the request?**

- Ask Individual to contact the HIC that contributed the PHI, and provide the individual with the HIC's contact information if it involves just one HIC
- Respond to the request if it involves logs (e.g., who access my PHI?)
- Coordinate the response and perform all the administrative functions if it relates to multiple HICs

### **Important!**

If you receive an access request for PHI that you contributed, contact referrals @uhn.ca to obtain a copy of the relevant information.

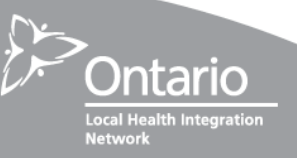

# **Request for Access – Process Summary**

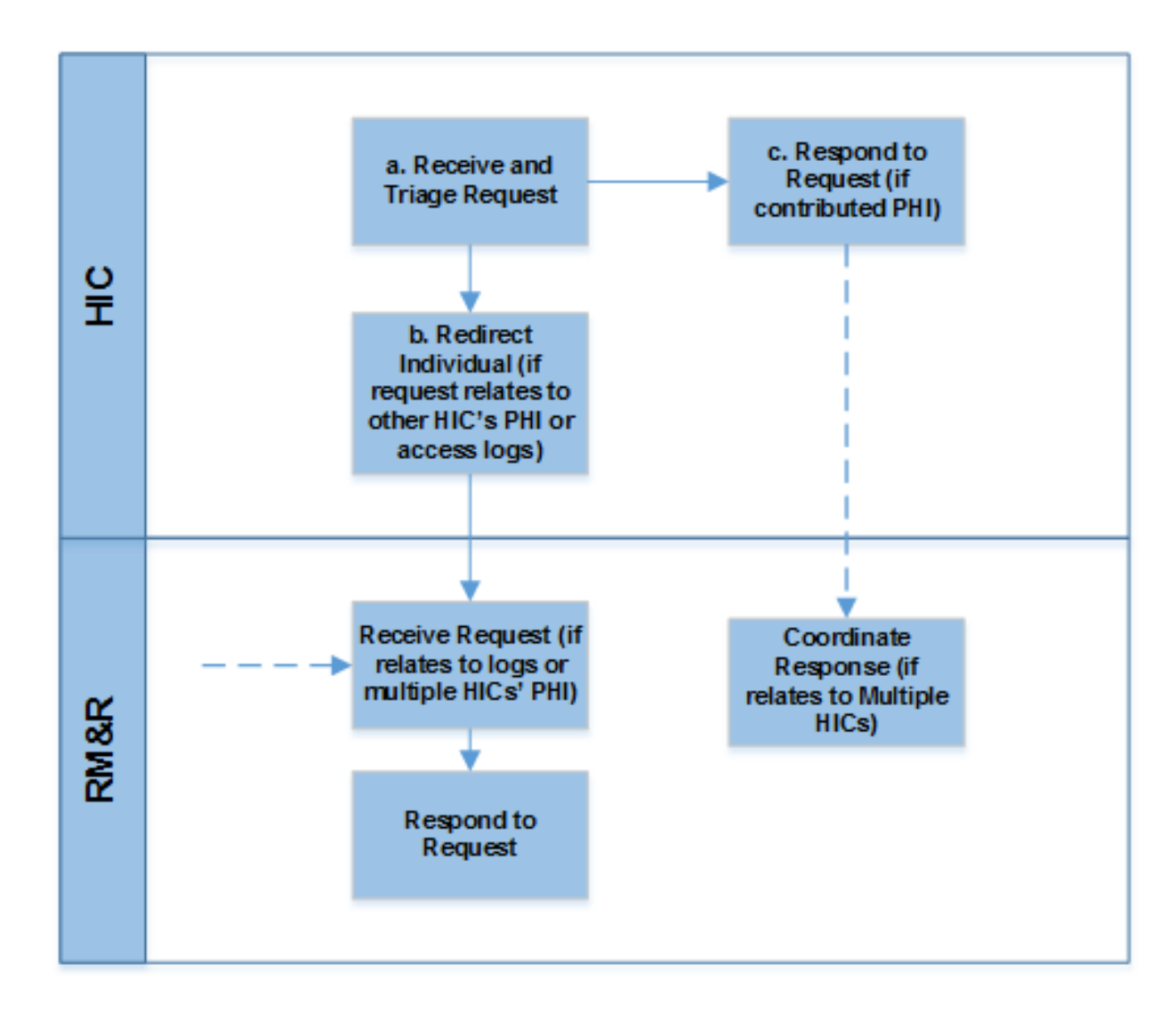

## **Request for Access – a. Receiving and Triaging a Request for Access**

### **What are the types of access requests?**

- PHI in the RM&R System
- Report of who has viewed the Individual's PHI
- Report of history of Consent Directives
- Report of Consent Directive overrides

#### **How do you receive and triage an access request?**

- 1. Receive the Request as normal (i.e. use existing forms, processes, and identity verification practices)
- 2. Determine whether to:
	- Respond if the Request relates to PHI your organization contributed or an audit report to which you have access
	- Redirect Individual to the HIC that contributed the PHI if request relates to PHI contributed by another **HIC**

#### **How would you answer?**

- Individual asks for PHI?
- Individual asks about who has viewed their record?
- Individual asks for PHI from another HIC?

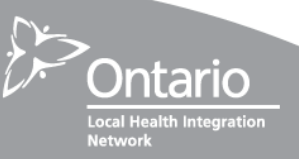

# **Request for Access – b. Redirecting an Individual to RM&R**

#### **What if the request does not involve your organization?**

Redirect the Individual to the HIC that contributed the PHI when the request involves:

PHI contributed by another HIC

Redirect the Individual to RM&R when the request involves:

- Access to audit reports
	- Who has viewed the patient's information
	- History of the patient's Consent Directives
	- History of Consent Directive overrides

Ask the Individual to visit [www.resourcematchingandreferral.com](http://www.resourcematchingandreferral.com/) for contact information or send an email with their contact information to [referrals@uhn.ca](mailto:referrals@uhn.ca).

#### **Important!**

The Individual should not email PHI, including the nature of the request (e.g., access request). If the Individual sends their contact information, ConnectingGTA's privacy team will contact them to identify the nature of and address the request or issue.

# **Request for Access – c. Responding to a Request for Access (cont'd)**

### **How do you respond when RM&R sends you a request that relates to multiple organizations?**

- 1. Determine as soon as possible, but within 21 days:
	- The fee estimate
	- Whether to grant the Request or apply exceptions
	- If an extension is required
- 2. Complete the following letters from the *Privacy and Security Manual (as applicable)*:
	- *Letter Refusing a Request for Access in Whole or in Part*
	- *Letter Notifying of an Extension*
- 3. Securely send a PDF of the letter and instructions on fulfilling the Request to [RMR\\_Program@uhn.ca](mailto:RMR_Program@uhn.ca)

*Note: If you do not respond within 21 days, RM&R will inform the Individual and inform them of their right to make a complaint.*

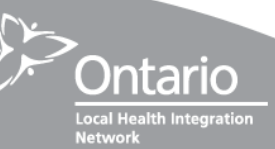

## **Request for Access – c. Responding to a Request for Access (cont'd)**

### **Can you charge fees?**

- HICs may charge fees to fulfill access requests associated with information in RM&R (even if RM&R coordinates the response)
- When RM&R is coordinating a response, HICs must communicate the fee estimate to RM&R. RM&R will collect the fee from the Individual, if any, and forward it to the HIC.
- Fees must:
	- Be communicated to the Individual prior to charging them;
	- Not exceed the amount of reasonable cost recovery; and
	- Be consistent with applicable orders of the Information and Privacy Commissioner of Ontario (Refer to Order HO-009)
- Individuals with concerns about the fee estimate will be asked to complain directly to the HIC charging the fee

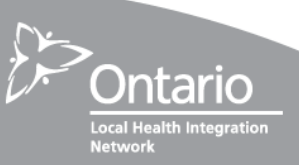

### **Request for Correction – Overview**

#### **What does a HIC do if they receive the request?**

- Make the correction if it relates to PHI that you contributed
- If one other HIC contributed the PHI, ask Individual to contact that HIC
- If multiple other HICs contributed the PHI, ask the individual to contact RM&R

#### **What does RM&R do if they receive the request?**

• Forward to the HIC(s) that contributed the PHI

### **Important!**

Corrections in your local HIS **may** automatically uploaded into the RM&R System. After making the change in you're HIS, you must validate the correction in RM&R, and make it manually in RM&R, if necessary. If the correction cannot be made in RM&R, contact RMR\_Program@uhn.ca for assistance.

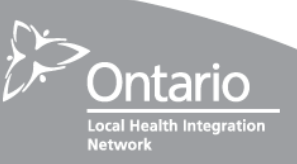

# **Request for Correction – Process Overview**

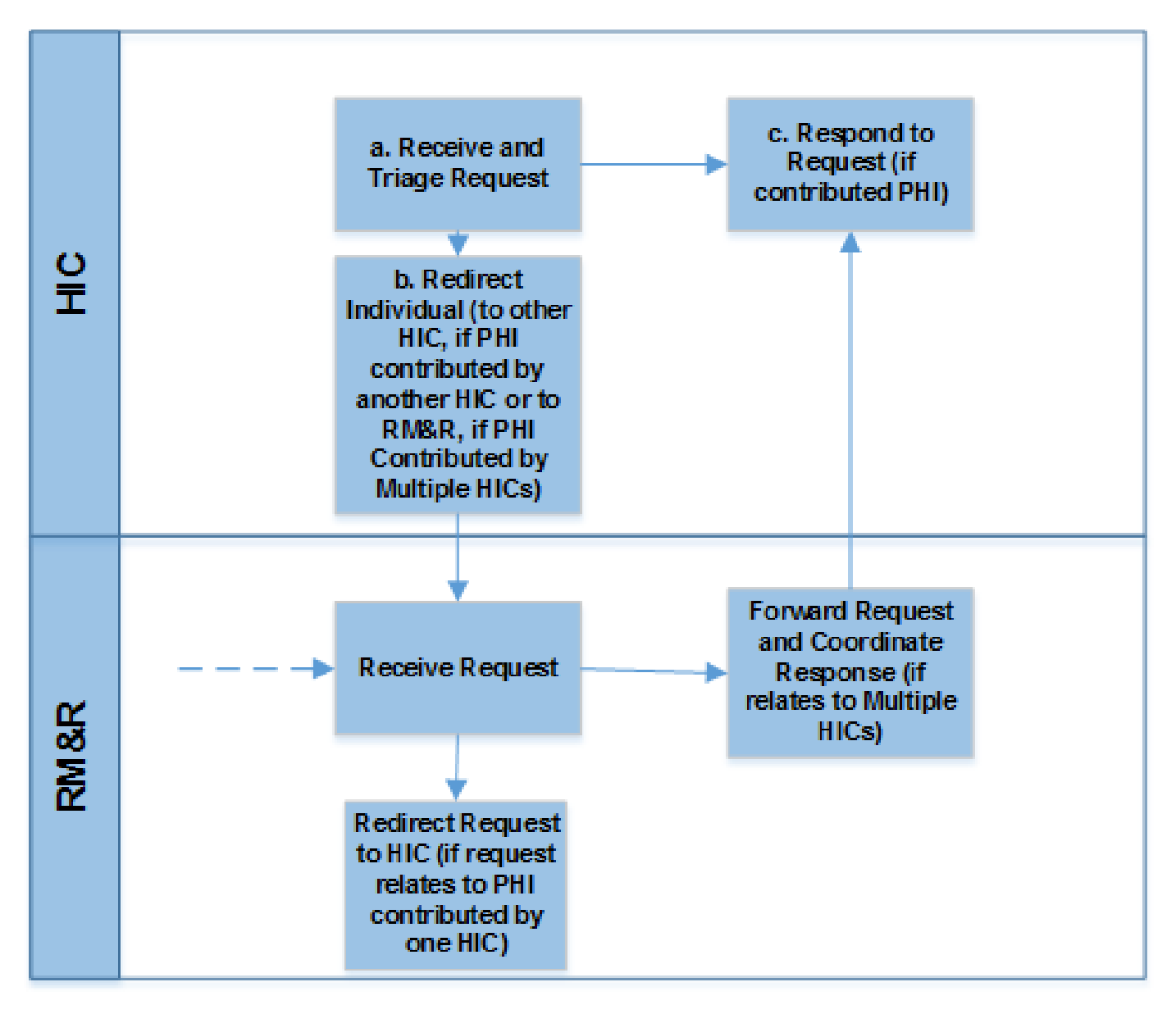

# **Request for Correction – a. Receive and Triage a Request for Correction**

### **How do you receive and triage a correction request?**

- 1. Receive the Request as normal (i.e. use existing forms, processes, and identity verification practices)
- 2. Determine whether to:
	- Respond if: The Request relates to PHI that you contributed
	- Redirect Individual to another HIC if: The correction relates to PHI contributed by one other HIC
	- Redirect Individual to RM&R if: The correction relates to PHI contributed by multiple other HICs

#### **How would you answer?**

- Individual requests correction to PHI that your organization contributed?
- Individual requests correction to multiple pieces of PHI?
- RM&R sends you a correction request?

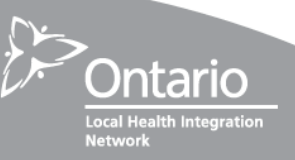

## **Request for Correction – b. Redirecting an Individual**

#### **What do you do if the correction does not relate to PHI that your organization contributed?**

- Redirect the Individual to another HIC when the request involves:
	- PHI contributed by another HIC
- Redirect the Individual to RM&R when the request involves:
	- PHI contributed by multiple other HICs
- Ask the Individual to visit [www.resourcematchingandreferral.com](http://www.resourcematchingandreferral.com/) for more information or have them send an email with their contact information to [referrals@uhn.ca.](mailto:referrals@uhn.ca)

### **Important!**

The Individual should not email PHI, including the nature of the request (e.g., correction request). If the Individual sends their contact information, RM&R's privacy team will contact them to identify the nature of and address the request or issue.

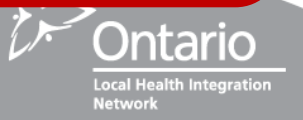

# **Request for Correction – c. Responding to a Request for Correction**

### **How do you respond to a request for correction?**

- 1. Follow internal policies and procedures to determine if the correction should be made
- 2. Make the correction (or attach a notice of disagreement) in the source system
	- Contact RM&R if you are not able to make the correction or attach a notice of disagreement
- 3. If medically relevant and the Individual requests, inform the persons to whom the PHI was disclosed of the correction
- 4. Log the response

#### **Important!**

*Corrections to PHI in the source system may be uploaded into the RM&R System and marked as a change*  in the record. If a correction in your source system does not update the RM&R System, and if you cannot *make the change manually in the RM&R system, contact RMR\_Program@uhn.ca, who will make the change in the RM&R System on your behalf (as possible). You will need to include enough information about the correction (e.g., Patient ID, original value, corrected value, date of service) to be able to accurately identify the patient and the requested change.* 

*NOTE: Do not send this information using an unsecured communication method (e.g., unencrypted email). A secure communication option you may use is the UHN File Portal (https://fileportal.uhn.ca/Upload.aspx).*

### **Inquiries – Overview**

#### **What does a HIC do if they receive an inquiry?**

- Respond if it relates to your HIC or relates to another HIC, but you are able to answer it
- If the inquiry relates to another HIC, and you are not able to answer it, ask the individual to contact the other HIC
- If the inquiry relates to multiple organizations, and you are not able to answer it, ask the Individual to contact RM&R

#### **What does RM&R do if they receive an inquiry?**

- RM&R will address it if it is about the Program or are able to answer it
- If it relates to just one HIC, and RM&R isn't able to answer it, ask the individual to contact the HIC
- Facilitate communication with the HICs and draft a response if it relates to multiple **HICs**

### **Important!**

*If RM&R is responsible for coordinating and the HIC does not respond, RM&R will tell the*  Individual there was no response and tell the Individual to contact the HIC directly or make a *complaint to the IPC.*

# **Inquiries – Process Overview**

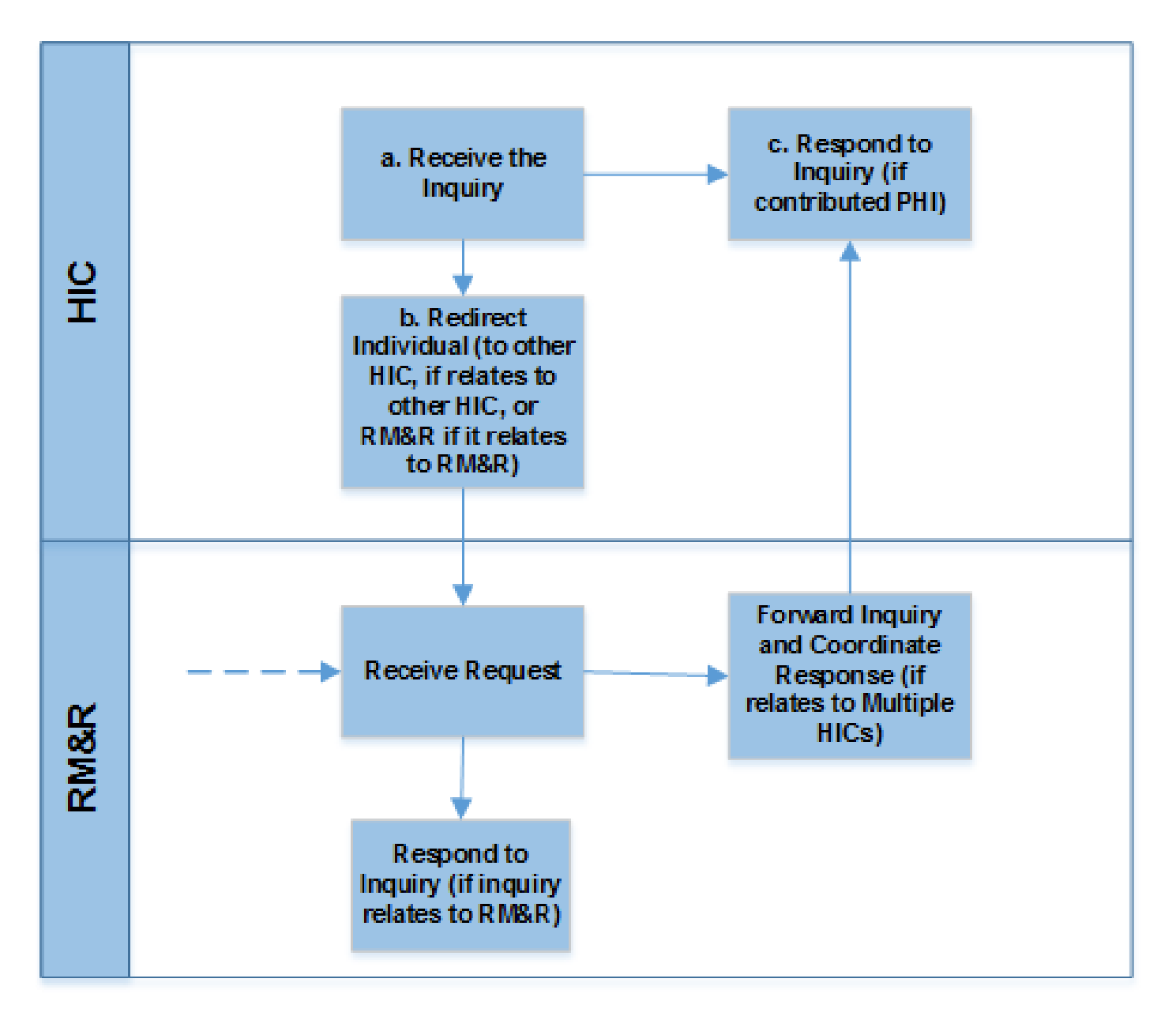

## **Inquiries –**

# **a. Receiving an Inquiry**

### **How do you receive and triage an inquiry?**

- 1. Receive the Inquiry as normal (i.e. use existing forms, processes)
- 2. Determine whether to:
	- Respond if:
		- The Inquiry relates to your organization
		- The Inquiry relates to another HIC/ RM&R but is easy to address
	- Redirect Individual to another HIC if:
		- It relates to another HIC and you cannot address it
	- Redirect Individual to RM&R if:
		- It relates to multiple other HICs or to RM&R and you cannot address it

### **How would you answer?**

- Where are the RM&R privacy policies?
- What type of information does your organization contribute to the database?
- What have you done to protect my information?
- How do I get out of the database?
- Does the government have access to my information?

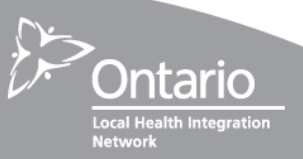

## **Inquiries – b. Redirecting an Inquirer to RM&R**

### **What do you do if the Inquiry does not relate to your organization?**

- If the Inquiry relates to another HIC and you are unable to address it, redirect the Inquirer to the other HIC
- If the Inquiry relates to multiple other HICs or RM&R, redirect the Inquirer to RM&R
- Ask the Individual to visit [www.resourcematchingandreferral.com](http://www.resourcematchingandreferral.com/) for more information or send an email with their contact information to [referrals@uhn.ca](mailto:referrals@uhn.ca).

### **Important!**

The Individual should not email PHI, including the nature of the request (e.g., inquiry about specific PHI). If the Inquiry involves PHI, the Individual should send their contact information and RM&R's privacy team will contact them to identify the nature of and address the Inquiry.

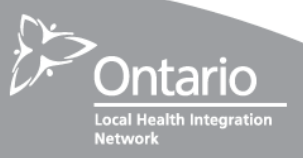

## **Inquiries – c. Responding to an Inquiry**

### **How do you respond to an Inquiry?**

1. Follow internal policies and procedures to respond to the Inquiry

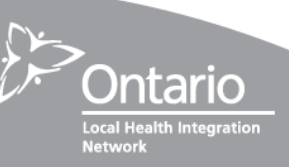

# **Inquiries – d. Providing Information to Support RM&R in Responding to Inquiry**

### **How do you support RM&R in responding to an Inquiry?**

- 1. Provide information to RM&R as soon as possible, but within the timeline agreed to, allowing RM&R to respond within 30 days of receipt of the Inquiry.
- 2. Review and comment on the draft response that RM&R develops as soon as possible, but within the timeframe agreed to.

#### **Why would RM&R ask for information**?

RM&R receives an inquiry related to multiple HICs and is coordinating the response

### **Important!**

*If you do not provide information to support the response within the timeframe agreed to by all organizations involved, RM&R will notify the Individual of this infringement, and inform them of their right to make a complaint.*

## **Complaints – Overview**

### **What does a HIC do if they receive the Complaint?**

- If it relates to your HIC respond
- If it relates to just one other HIC ask the Individual to contact the HIC (provide contact information)
- If it relates to RM&R ask Individual to contact RM&R (provide contact information)

### **What does RM&R do if they receive the Complaint?**

- If it is about RM&R address it
- If it relates to just one HIC ask the Individual to contact the HIC
- If it relates to multiple HICs Facilitate communication with the HICs and draft a response

### **Important!**

*If RM&R is responsible for coordinating and the HIC does not respond, RM&R will tell the Individual there was no response and tell the Individual to contact the HIC directly or make complaint to IPC.*

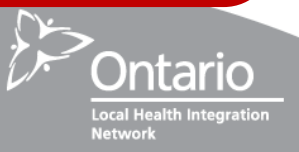

# **Complaints – Process Overview**

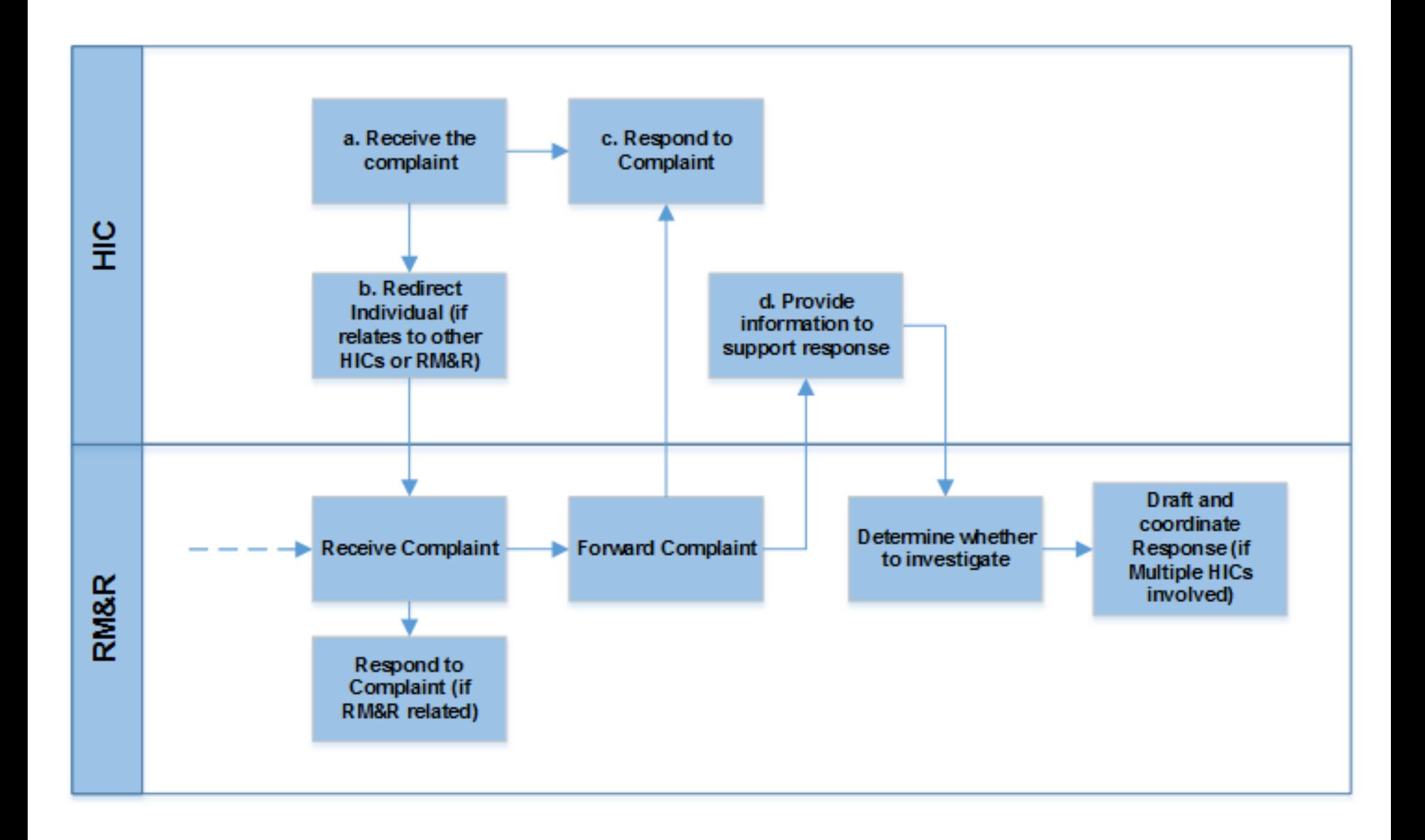

# **Complaints – a. Receiving a Complaint**

#### **How do you receive and triage a Complaint?**

- 1. Receive the Complaint as normal (i.e. use existing forms, processes)
- 2. Determine whether to:
	- Respond if the Complaint relates to your organization alone
	- Redirect Individual to another HIC if the Complaint relates to the other HIC
	- Redirect Individual to RM&R if the complaint relates to RM&R or multiple **HICs**

#### **How would you answer?**

- RM&R has too much information about people.
- I don't think your organization should put information in the database.
- I think someone at another hospital looked at my information inappropriately.

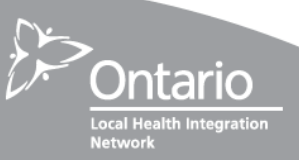

# **Complaints – b. Redirecting a Complainant**

#### **What do you do if the complaint does not relate to your organization?**

- Redirect the Complaint to a HIC when the Complaint involves:
	- The other HIC
- Redirect the Complainant to RM&R when the Complaint involves:
	- RM&R or multiple other HICs
- Ask the Complainant to visit [www.resourcematchingandreferral.com](http://www.resourcematchingandreferral.com/) for more information or send an email with their contact information to referrals @uhn.ca.

### **Important!**

The Individual should not email PHI, including the nature of the issue (e.g., complaint). If the Complaint involves PHI, the Individual should send their contact information and RM&R's privacy team will contact them to identify the nature of and address the Complaint.

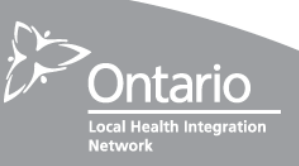

## **Complaints – c. Responding to a Complaint**

#### **How do you respond to a complaint?**

1. Follow internal policies and procedures to respond to the Complaint

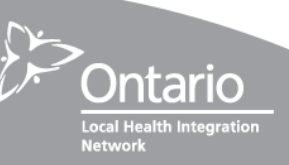

# **Complaints – d. Providing Information to Support RM&R in Responding to Complaint**

### **How do you support RM&R in responding to a Complaint?**

- 1. Provide information to RM&R as soon as possible, but within the timeline agreed to, allowing RM&R to respond within 30 days of receipt of the Inquiry.
- 2. Review and comment on the draft response that RM&R develops as soon as possible, but within the timeframe agreed to.

### **Why would RM&R ask for information**?

RM&R receives a Complaint related to multiple HICs and is coordinating the response

### **Important!**

The Individual should not email PHI, including the nature of the issue (e.g., complaint). If the Complaint involves PHI, the Individual should send their contact information. RM&R's privacy team will contact them to identify the nature of and address the Complaint.

### **Assurance Activities**

### **Overview**

#### **Why is assurance important?**

- To ensure agents and ESPs are compliant with policies and procedures
- This enables trust amongst the HICs that each has a comparable and sufficient level of privacy and security protection for RM&R

### **What are the regular activities and who is responsible for conducting them?**

- Logging and auditing you will receive reports by email on a quarterly basis that your organization is responsible for reviewing to assess appropriateness of accesses
- Training you are responsible for ensuring that all users who access RM&R have been appropriately trained about their privacy and security responsibilities stemming from PHIPA and RM&R agreements, policies and procedures
- Assertion Surveys you will be asked to complete and submit assertion surveys on an annual basis, and to mitigate all identified risks

### **How do you ensure your agents and ESPs' are compliant?**

- Reviewing audit reports
- Following-up on Consent Directive override notifications to confirm appropriateness
- Ensuring new agents/ESPs are informed of their duties
- Ensuring new agents/ESPs agree to their obligations
- Ensuring agents/ESPs understand their obligations on an ongoing basis

# **Logging and Auditing**

#### **What you need to do?**

• Regularly review audit reports to look for suspicious activities

#### **When should you review the reports?**

- On a regularly-scheduled basis
- If you suspect that PHI was inappropriately collected, used, or disclosed
- On a quarterly basis, when received from RM&R

### **What should you be looking at?**

- What have my staff been looking at?
- What Consent Directives have been overridden?
- Who has been overriding my patients' Consent Directives or looking at their PHI?

### **Important!**

HICs will not have access to the tools that allow them to generate their own audit reports; email RM&R\_Program@uhn.ca to request audit reports for the RM&R System.

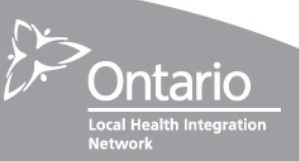

## **Privacy and Security Training**

#### **What you need to do:**

- Ensure that everyone with access to the RM&R System understands their privacy and security responsibilities generally, and specific obligations related to RM&R
- Be able to demonstrate on an ongoing basis that the agents/ESPs understand their obligations

### **Important!**

HICs are responsible for informing their own agents and ESPs of their duties. The training slides included as part of this slide deck can be included in existing training and awareness programs at the HIC's discretion.

#### **Groups to be trained**

- Clinicians (i.e., end-users)
- Privacy Officers (who are expected to liaise with RM&R)
- Security Officers (who are expected to liaise with RM&R)
- LRAs and HDUs (who register users on RM&R)
	- Technical Staff (who maintain the connection to RM&R and do the HL7 mapping

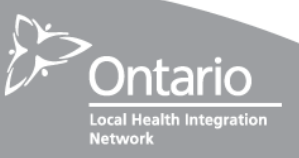

## **Assertion Surveys**

#### **What you need to do:**

- Complete and submit RM&R Assertion Surveys to the RM&R program, including a mitigation plan for all identified risks, on an annual basis
- Complete all mitigation tasks within the timeframe established by you in the survey
- Notify the RM&R program when risks have been mitigated

### **Important!**

HICs are responsible for ensuring that all identified risks are mitigated within timeframes established through the surveys. If you have questions or require assistance, contact the RM&R program!

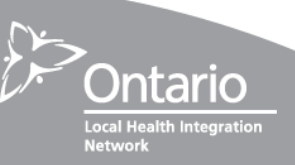

### **Handling PHI Securely**
## **Handling PHI**

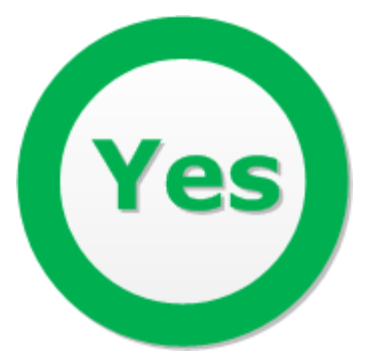

- **Do:**
	- Only email PHI to RM&R when using your corporate account, and only to **[RM&R\\_Program@uhn.ca](mailto:RM&R_Program@uhn.ca)** (if you are on ONEMail, this is a secure transmission)
	- If you aren't on ONEMail, encrypt emails that contain PHI using a secure file transfer solution (you can use UHN's solution at: <https://fileportal.uhn.ca/Upload.aspx> - choose the Patient Information setting)
	- Store forms with PHI in secure locations on your network

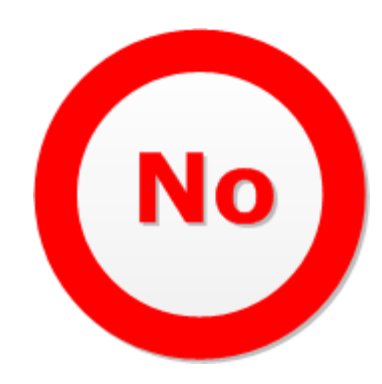

- **Don't:**
	- Send PHI to RM&R from your personal email accounts (e.g., Hotmail, Gmail, etc.)
	- Store PHI in locations outside your organization's IT environment (e.g. iCloud, DropBox, etc.)

### **Accessing the RM&R System**

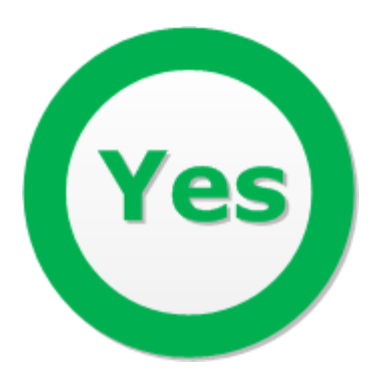

- **Do:**
	- Always use your assigned ID for RM&R
	- Lock your workstation (e.g., Ctrl-Alt-Delete and "Lock this computer") when it is left unattended and logged into the RM&R System
	- Use only approved remote access solutions for remote access

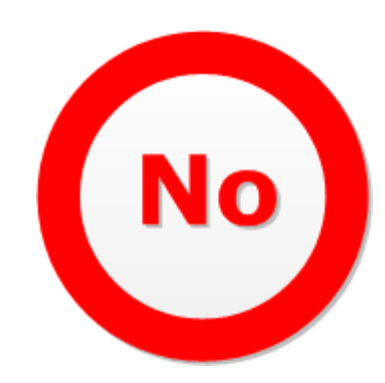

- **Don't:**
	- Allow another person to use your ID to access the System
	- Disable or override security controls, or exploit any suspect security weaknesses
	- Knowingly perform an act that will interfere with the normal operations of the RM&R System

### **Creating and Protecting Your Passwords**

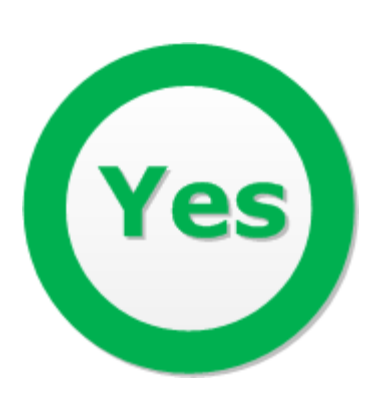

- **Do:**
	- Create passwords that are at least eight characters long and include at least three of the following:
		- A number
		- An uppercase letter
		- A lowercase letter
		- A special character
	- Keep your password a secret and change it immediately if you think it may have been compromised
	- Ensure your portal passwords are different from your passwords used for personal accounts (e.g., banking password)

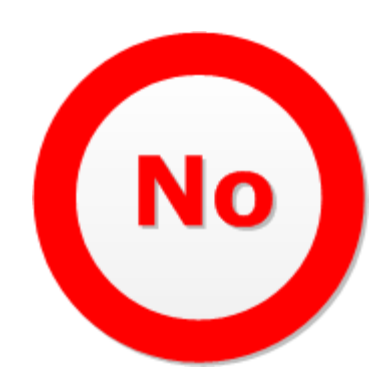

- **Don't:**
	- Tell anyone your password, including a system administrator, help desk personnel or a manager
	- Create passwords that include:
		- All or part of your ID
		- Easily obtained personal information about yourself, or
		- Three consecutive characters
	- Change passwords in an easily recognized pattern (e.g., changing "IL0v3EatingP!zza1" to "IL0v3EatingP!zza2")

### **And we know you know, but…**

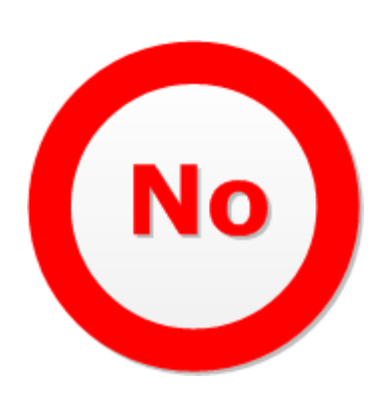

#### **Don't:**

- Troll for patients in the RM&R System
- Discuss PHI that you see except with those authorized to hear about it and only in the context of what your defined job responsibilities requires
- Allow shoulder surfing

### **Privacy Breach Management**

## **Privacy Breaches and Security Incidents**

### **What is a Privacy Breach?**

Where one of the following has been or are about to be contravened:

- A provision of PHIPA or its regulations
- The privacy provisions of any agreement in respect of the RM&R program
- The privacy policies, procedures and practices implemented for RM&R
- PHI is lost or stolen or has been or is about to be accessed by an unauthorized person; or
- Records of PHI have been or are about to be copied, modified or disposed of in an unauthorized manner

### **What is a Security Incident?**

- Any violation or imminent threat of violation of a RM&R information security policy, standard, procedure or practice
- Any information security event that may compromise operations or threaten the security of an information system or business process

### **Examples**

- Unauthorized person (e.g., researcher with no clinical duties) provided with an account for the RM&R System
- Physician with a legitimate account uses the PHI for inappropriate purposes (e.g., research)
- Virus or malware infection
- Compromised password
- Leaving a workstation unattended and logged into RM&R

### **Toronto Central LHIN**

### **Privacy Breaches and Security Incidents What is the CPOs role?**

### • Report any suspected or actual privacy breaches to RM&R by end of the next business day (after becoming aware of it); security incidents to be reported by your CSO within the same timeframe

- Work with RM&R as required to contain, investigate and remediate the breach
- Notify impacted individuals, when applicable
- Work with RM&R to meet reporting requirements

#### **Consequences of Breach**

- Individuals responsible for a Breach are subject to the disciplinary procedures of their organizations (and may be subject to disciplinary proceedings of their colleges)
- Disciplinary action may include any of the following: termination of employment or other relationship with organization, termination of access to the system, reporting to applicable professional college(s), fine and/or other legal proceedings
- PSWG/EC reviews breaches, and may require containment, remediation, and prevention activities to be conducted by your organization

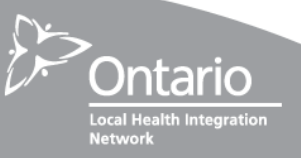

# **Privacy Breach Management – Process Overview**

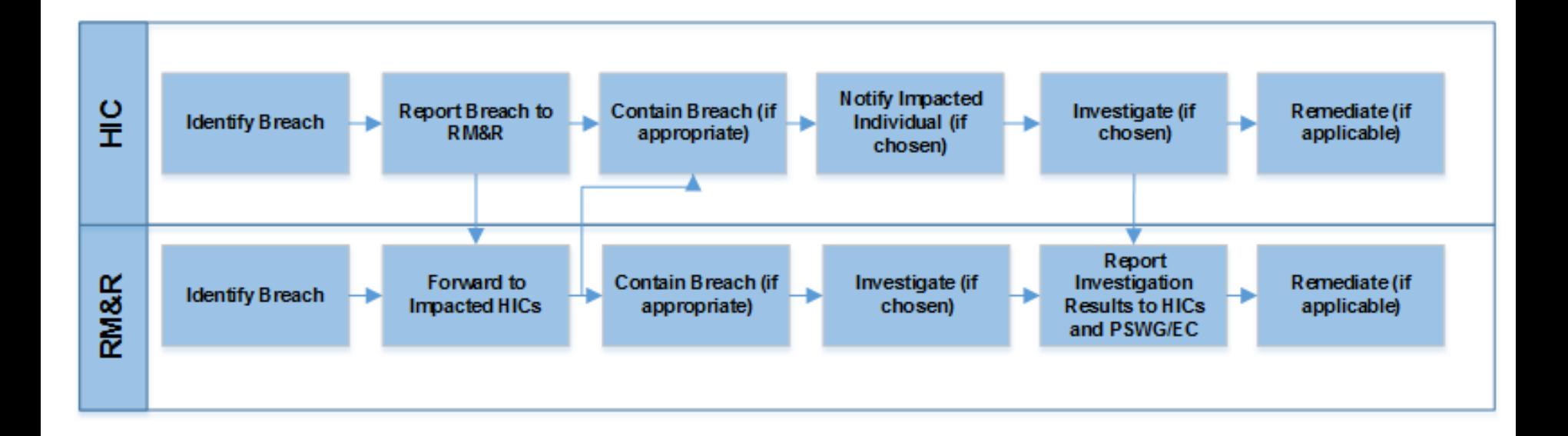

### **Breaches: Your Organization Contributed PHI**

#### **Step 1 – Report** *all* **breaches**

- Report any breaches involving the RM&R System, even if it just impacts PHI that your organization contributed
- Telephone the RM&R program at: 1 (866) 556-5005
- Email the completed *Privacy Breach Report* form to [RM&R\\_Program@uhn.ca](mailto:RM&R_Program@uhn.ca)
- Make the report as complete as possible
- Reporting allows RM&R to understand trends and potentially improve training or other controls

#### **Step 2** – **Contain, investigate, notify, and remediate**

Contain, investigate, notify, and remediate according to your internal policies and procedures, or as directed by the RM&R PSWG and/or EC

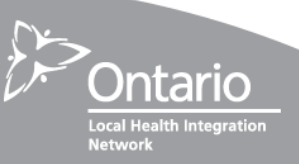

### **Breaches: Other Organizations Contributed the PHI**

#### **Step 1** – **Report** *all* **breaches**

- *Report all breaches involving the RM&R System as soon as possible but no later than the end of the next business day after the privacy lead becomes aware of the issue*
- Telephone the RM&R program at: 1 (866) 556-5005
- Email the completed *Privacy Breach Report* form to RM&R\_Program@uhn.ca
- Make the report as complete as possible

#### **Step 2** – **Contain the Breach**

- Containment must begin as soon as possible to prevent a small Breach turning into a big one!
- If multiple HICs (or their agents or ESPs) caused the Breach, the HICs may choose an appropriate HIC to act as the Breach Response Lead and oversee containment of the Breach
- If RM&R (or their agents or ESPs) caused the Breach, it will act as the "Breach Response Lead" and begin containment

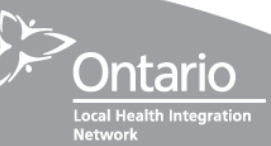

### **Breaches: Other Organizations Contributed the PHI (cont'd)**

### **Step 3** – **Notify Individuals impacted by the Breach**

- Notification must happen as soon as reasonably possible if PHI is "stolen, lost, or accessed by unauthorized persons"; *PHIPA, s12 (2)*
- The Breach Response Lead will choose the most appropriate HIC to notify

#### **Step 4 – Investigate the Breach and identify remediation steps**

- Investigation to begin within 7 days
- Report to be written within 7 days of completing the investigation, using *Privacy Breach Report*
- Impacted HICs will have an opportunity to comment on the report

#### **Who Notifies?**

The Breach Response Lead will identify a HIC to notify based on:

- The HIC that caused the Breach
- The HIC where the Individual most recently received care
- The HIC where the Individual typically receives care

#### **Who Investigates?**

The Breach Response Lead will conduct the investigation, with assistance from the other HICs and RM&R, as needed.

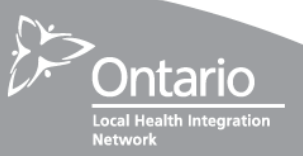

### **Breaches: Other Organizations Contributed the PHI (cont'd)**

#### **Step 5 – Remediating a Breach**

- Conduct the remediation steps requested by the RM&R Executive Committee
- Status updates to be emailed to RM&R\_Program@uhn.ca on a timeframe determined by the Executive Committee

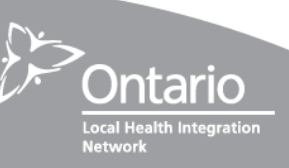

### **Contact Information**

### **Contact Information**

RM&R 20 Dundas St West, 3rd floor Toronto, ON M5G 2C2 (416) 340-4800 / 1 (866) 556-5005 [www.resourcematchingandreferral.com](http://www.resourcematchingandreferral.com/) (for information to be used by RM&R Participating sites and clients/patients/public) [Email: referrals@uhn.ca](mailto:referrals@uhn.ca) (for CPOs and CSOs) [Email: referrals@uhn.ca](mailto:referrals@uhn.ca) (for Individuals)

### **Important!**

The Individual should not email PHI, including the nature of the request. Ask the Individual to email his or her contact information and someone from the RM&R program will contact them.

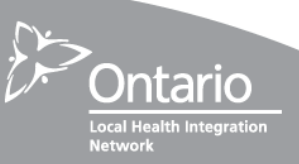

### **Thank you! Questions?**